# **개발자 스터디, 프로젝트 커뮤니티**

팀 명 : 수정용 지도 교수 : 양환석 교수님 팀 장 : 이정림 팀 원 : 권용호 김수빈

2022. 11. 중부대학교 정보보호학과

# 목 차

# 1. 서론

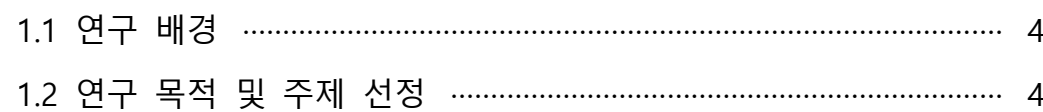

# 2. 관련 연구

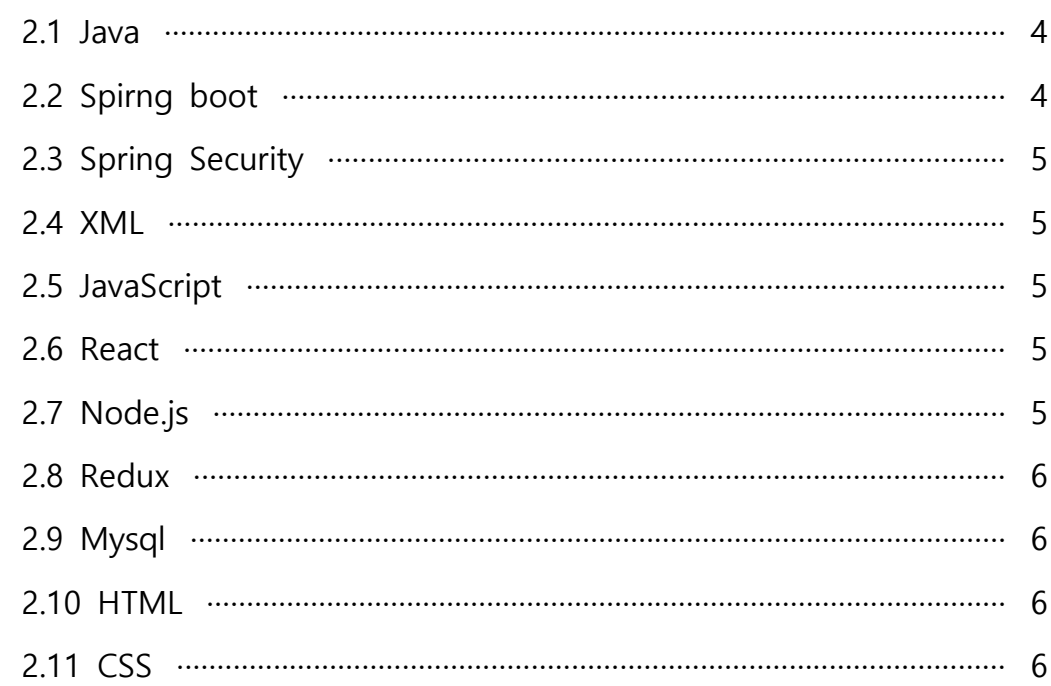

# 3. 본론

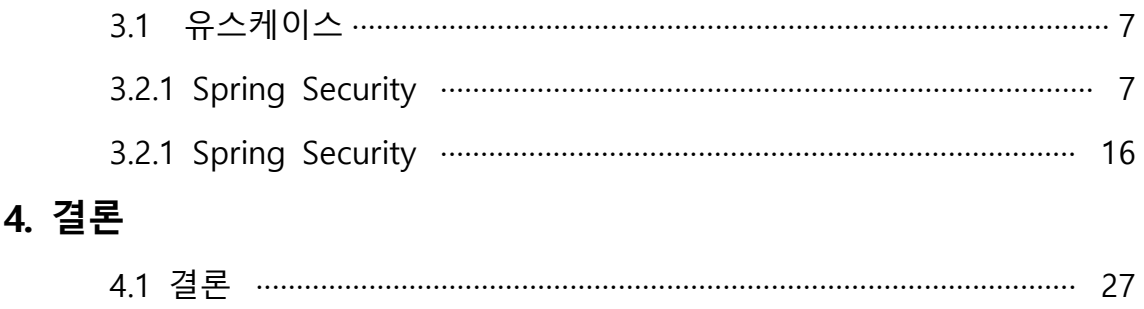

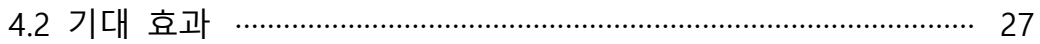

# 5. 별첨

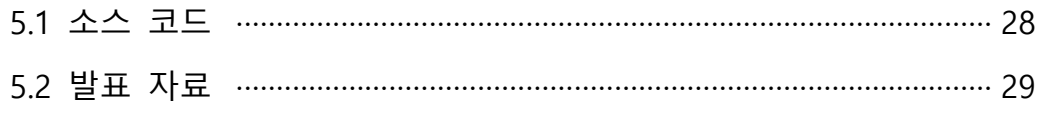

#### **1. 서론**

#### **1.1 연구 배경**

 코로나19는 우리의 일상과 사회 전반의 모습을 완전히 바꾸었다. 실내 공간이나 건물 에 들어가려면 열 감지기를 통과해야 하고, 체온 측정은 필수가 되었다. '사회적 거리 두 기'가 감염 확산을 막을 최선의 방책이 되면서 수업, 근무, 음식 주문 등 사회활동과 일상 이 비대면 방식으로 변한 것이다. 모임에도 인원 제한이 생기면서 스터디, 프로젝트를 위 한 모임에 제한이 생기게 되었다. 대면 모임이 어려워지자 비대면 스터디 모임인 '캠스터 디(카메라+스터디)'에 나서는 사람들이 늘고 있다. 이런 코로나 시대에 개발을 공부하는 사람들이 제한없이 효율적으로 모일 수 있는 플랫폼의 필요성을 느꼈다. 스터디원이나 프 로젝트 팀원을 구하기 위해서는 중간 다리 역할이 필요하다. 그것이 바로 코드미터다. 코 드미터를 이용하면 온라인 또는 오프라인으로 스터디와 프로젝트를 진행할 수 있다.

#### **1.2 연구 목적 및 주제 선정**

 프로그래밍의 공부는 끝이 없다고 생각한다. 혼자 공부하고, 혼자 프로젝트를 해보는 경험도 매우 중요하지만 컴퓨터 개발 관련 공모전, 스터디, 프로젝트를 개인이 준비하는 것은 한계가 있고, 스터디 그룹을 이루어 공부하거나 다른 개발자들과 함께 프로젝트를 진행하는 것도 좋은 방법이라고 생각한다. 다양한 개발환경 중 원하는 주제를 정해 팀원 들을 모집하는 일은 쉽지 않기 때문에 그 과정에서 보다 편리하게 개발자들이 스터디, 프 로젝트의 팀원들을 모집하고 또한 자신이 원하는 분야의 공모전을 제한 없이 등록하고 지원할 수 있는 커뮤니티가 필요하다고 생각해 코드미터를 시작하게 되었다.

#### **2. 관련 연구**

#### **2.1 Java**

 객체 지향 프로그래밍 언어로서 보안성이 뛰어나며 컴파일한 코드는 다른 운영 체제에 서 사용할 수 있도록 클래스(class)로 제공된다. 객체 지향 언어인 C++ 언어의 객체 지향 적인 장점을 살리면서 분산 환경을 지원하며 더욱 효율적이다. 자바 프로그램은 운영체제 의 종류에 관계없이 대부분의 시스템에서 실행 가능하다.

#### **2.2 Spirng boot**

 스프링 부트(Spring Boot)는 Java 기반의 애플리케이션 개발을 위한 포괄적인 인프라를 제공한다. 스프링 프레임워크를 더 빠르고 쉽게 사용할 수 있게 도와준다. 스프링을 사용 하기 위한 설정의 많은 부분을 자동화하여 사용자가 편하게 스프링을 활용할 수 있도록 돕는다. 스프링 부트 starter 디펜던시만 추가해주면 바로 API를 정의하고, 내장된 탐캣이 나 제티로 웹 애플리케이션 서버를 실행할 수 있다. 또한 스프링 홈페이지의 이니셜라이

저를 사용하면 바로 실행 가능한 코드를 만들어준다. 실행환경이나 의존성 관리 등의 인 프라 관련 등은 신경 쓸 필요 없이 바로 코딩을 시작하면 된다.

#### **2.3 Spring Security**

 Spring 기반의 Web 애플리케이션 보안 인증 및 인가를 담당하는 하위 프레임 워크이 다. 특히, Servlet Filter를 기반으로 인증을 지원하기 때문에 filter를 등록하면 Servlet container 안에 있는 다른 애플리케이션과 사용이 가능하다는 장점을 가지고 있다. CSRF 및 세션 고정 공격 등 잘 알려진 다양한 공격에 대한 보호 기능을 제공해준다.

#### **2.4 XML**

 인터넷 웹페이지를 만드는 html을 획기적으로 개선하여 만든 언어이다. XML은 웹에서 구조화된 문서를 전송 가능하도록 설계되었기 때문에 문서를 구성하는 각 요소들의 독립 성을 보장함으로써 문서의 호환성, 내용의 독립성, 요소 변경의 용이성 등의 특성을 제공 한다. 또한 XML로 문서를 교환할 때 각자가 가지고 있는 응용프로그램이 달라도 호환이 가능하다. 이러한 점때문에 XML언어는 전자상거래, EDI(전자문서교환) 등을 중심으로 차 세대 인터넷언어로 빠르게 세력을 확장하고 있다. 어떤 문서가 구조, 내용, 표현으로 구성 되어 있다고 했을 때, XML은 구조와 내용만을 규정하기 때문에 XML로 기술된 데이터를 화면에 표현하려면 다른 화면표현용 언어를 사용해야 한다.

#### **2.5 JavaScript**

 자바스크립트는 크로스 플랫폼(cross platform), 객체지향 스크립트 언어로 웹페이지의 동작을 담당한다. 또한 웹 페이지에서 사용자로부터 특정 이벤트나 입력 값을 받아 동적 인 처리를 목적으로 고안된 객체 기반의 스크립트 프로그래밍 언어이다. 주로 웹 브라우 저 내에서 사용되는 언어였으나, 자바스크립트 기반의 런타임 플랫폼(예: Node.js)들이 개 발되면서 서버측 프로그램 개발에도 사용이 크게 확대되었다.

#### **2.6 React**

 사용자 인터페이스를 만들기 위한 JavaScript 라이브러리의 하나로서 사용자 인터페이 스를 만들기 위해 사용된다. 페이스북과 개별 개발자 및 기업들 공동체에 의해 유지보수 된다. 리액트는 싱글 페이지 애플리케이션이나 모바일 애플리케이션 개발에 사용될 수 있 다. 대규모 또는 복잡한 애플리케이션 개발에는 보통 라우팅, API통신 등의 기능이 요구 되는데 리액트에는 기본적으로 제공되지 않기 때문에 추가 라이브러리를 사용해야 한다.<br>기존의 웹 기술 HTML, CSS 등과 결합하여 사용할 수 있어 확장성이 뛰어나다.

#### **2.7 Node.js**

 노드JS는 자바스크립트 엔진 'V8' 위에서 동작하는 이벤트 처리 I/O 프레임워크다. 또한 확장성 있는 네트워크 애플리케이션 개발에 사용되는 소프트웨어 플랫폼이다. 서버 환경 에서 자바스크립트로 애플리케이션을 작성할 수 있도록 도와준다. 내장 HTTP 서버 라이 브러리를 포함하고 있어 웹 서버에서 아파치 등의 별도의 소프트웨어 없이 동작하는 것 이 가능하며 이를 통해 웹 서버의 동작에 있어 더 많은 통제를 가능하게 한다.

#### **2.8 Redux**

 오픈 소스 자바스크립트 라이브러리의 일종으로, state를 이용해 웹 사이트 혹은 애플 리케이션의 상태 관리를 해줄 목적으로 사용한다. 또한 자바스크립트 애플리케이션에서 상태를 효율적으로 관리할 수 있게 도와주는 도구이다. 복잡한 상태 관리가 이루어지는 SPA(Single Page Application)에서 특히 유용하게 사용된다. 리덕스는 리액트 뿐만 아니라 jQuery, Angular 등을 사용하는 애플리케이션에서도 사용할 수 있다.

#### **2.9 Mysql**

- 오라클 사가 관리 및 배포하고 있는 오픈소스 관계형 데이터베이스 관리 시스템이다.<br>매우 빠르고, 유연하며, 사용하기 쉬운 특징이 있다. 다중 사용자, 다중 스레드를 지원하 고, C, C++, 에펠, 자바, 펄, PHP, 파이선 스크립트 등을 위한 응용 프로그램 인터페이스 (API)를 제공한다. 유닉스나 리눅스, 윈도우 운영체제 등에서 사용할 수 있다. 리눅스 운 영 체계와 아파치 서버 프로그램, MySQL, PHP 스크립트 언어 구성은 상호 연동이 잘되 면서도 오픈소스로 개발되는 무료 프로그램이어서 홈페이지나 쇼핑몰 등 일반적인 웹 개 발에 널리 이용되고 있다.

#### **2.10 HTML**

 HTML(Hyper Text Markup Language)은 가장 단순한 형태의 웹 언어이다. 인터넷 서비 스의 하나인 월드 와이드 웹을 통해 볼 수 있는 문서를 만들 때 사용하는 기본적인 웹 언어의 한 종류이다. 특히 하이퍼텍스트를 작성하기 위해 개발되었으며, 인터넷에서 웹을 통해 접근되는 대부분의 웹 페이지들은 HTML로 작성된다. HTML은 문서의 글자크기, 글 자색, 글자모양, 그래픽, 문서이동(하이퍼링크) 등을 정의하는 명령어로서 홈페이지를 작 성하는 데 쓰인다. HTML은 전자 문서의 서식을 정의하기 위해 만들어졌으며, 국제표준 SGML의 부분 집합으로 정의되었다. HTML은 SGML에서 특히 하이퍼텍스트를 강조하여 만들어진 언어이며, 아스키코드로 된 일반적인 텍스트로 구성되었다. 이 언어는 별도 컴 파일러가 필요치 않으며, 웹 브라우저에서 해석이 가능한 사용하기 쉬운 언어로 각광을 받고 있다.

#### **2.11 CSS**

 기존의 HTML은 웹 문서를 다양하게 설계하고 수시로 변경하는데 많은 제약이 따르는 데, 이를 보완하기 위해 만들어진 것이 스타일 시트이고 스타일 시트의 표준안이 바로 CSS이다. 웹 문서의 전반적인 스타일을 미리 저장해 둔 스타일시트이다. 문서 전체의 일 관성을 유지할 수 있고, 세세한 스타일 지정의 필요를 줄어들게 하였다. HTML과 XHTML 에 주로 쓰이며, 여러 수준과 프로파일을 가지고 있다. 각 수준의 CSS는 일반적으로 새로 운 기능을 담고 있으며 CSS1, CSS2, CSS3, CSS4로 나뉜다. 프로파일들은 일반적으로 특

정한 장치나 사용자 인터페이스를 위해 만들어진 하나 이상 수준의 CSS의 하부 집합이 다.

### **3. 본론**

## **3.1 유스케이스**

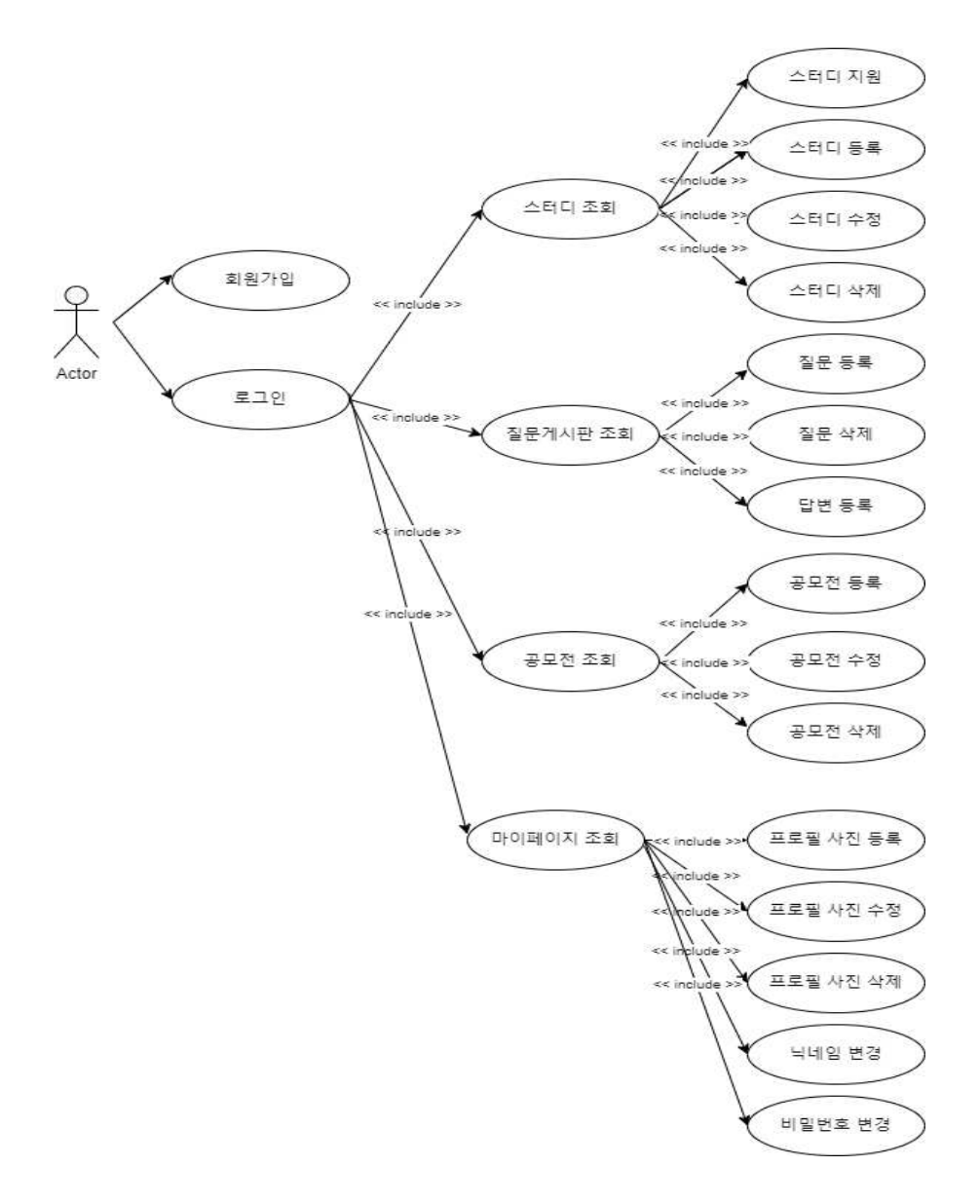

### **3.2.1 Spring Security**

Spring Security는 Spring기반 애플리케이션을 보호하기 위한 표준으로 직접 커스 텀이 가능한 인증 및 Access Control 프레임워크이다. 이는 Java 애플리케이션에 인증과 인가(권한 부여)를 모두 제공하는 데 중점을 뒀다. Spring Security는 다른 Spring프로젝트와 마찬가지로 사용자 요구에 맞춰 쉽게 확장할 수 있다는 점이

#### 최대 장점이다. Filter<sub>0</sub> Filter<sub>2</sub> Servlet SecurityFilterChain SecurityFilterChain  $/api/***$ /admin/\*\* **Security Filter Security Filter Security Filter Security Filter Security Filter Security Filter**

그림 1. Spring Security Filter 동작 순서

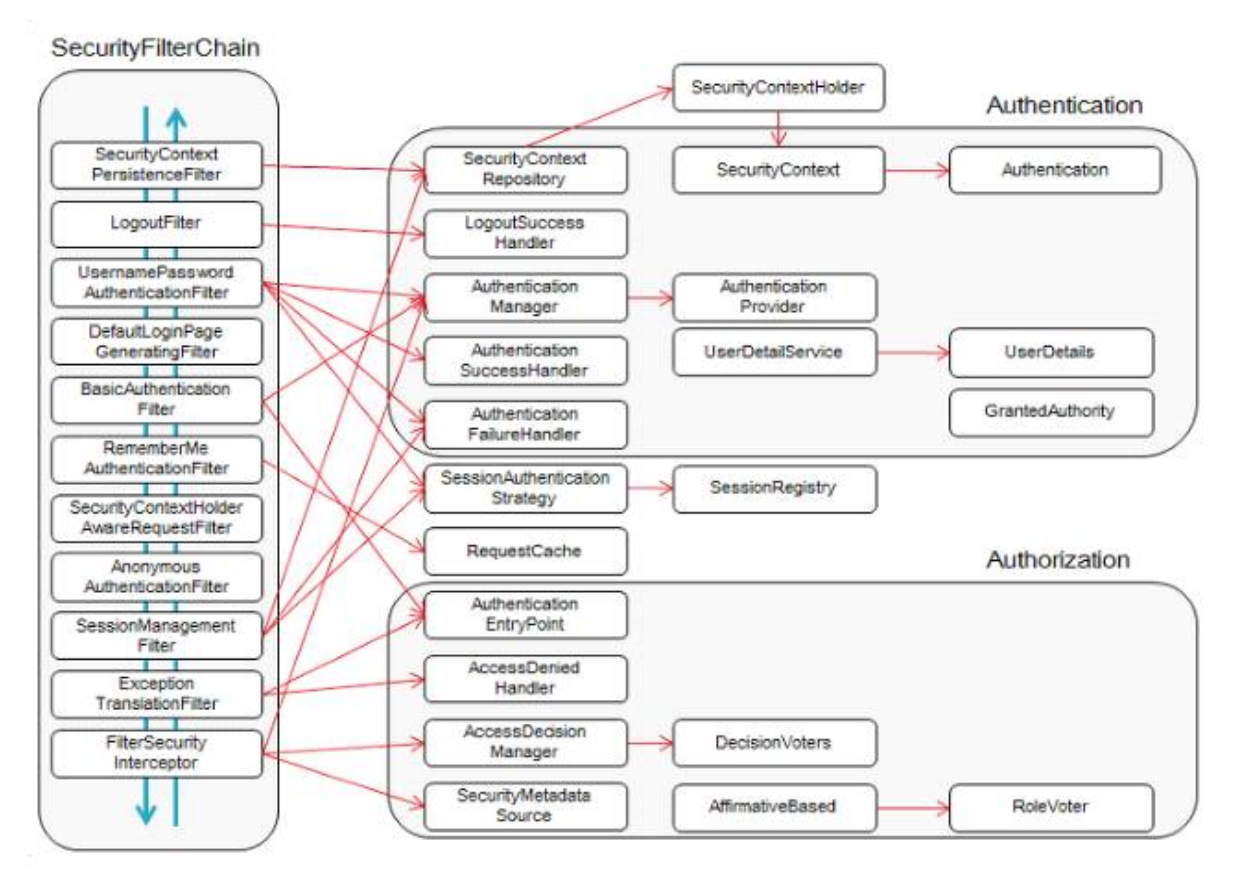

그림 2. SecurityFliterChain 필터 구성도

Spring Security는 DelegatingFilterProxy라는 필터를 만들어 메인 Filter Chain에 끼워넣고 그 아래 다시 SecurityFilterChain 그룹을 등록한다. SecurityFliterChain는 기본적으로 순서가 있는 Security Filter들을 제공하고, Spring Security가 제공하는 Filter를 구현한게 아니라면 필터의 순서를 정해 줘야 한다. 해당 프로젝트에서는 Spring Security를 이용해서 Oauth 카카오, 네이버, 구글 로그인과 Bearer

## Auth(JWT)방식으로 로그인을 구현 및 인증 인가를 진행하였다.

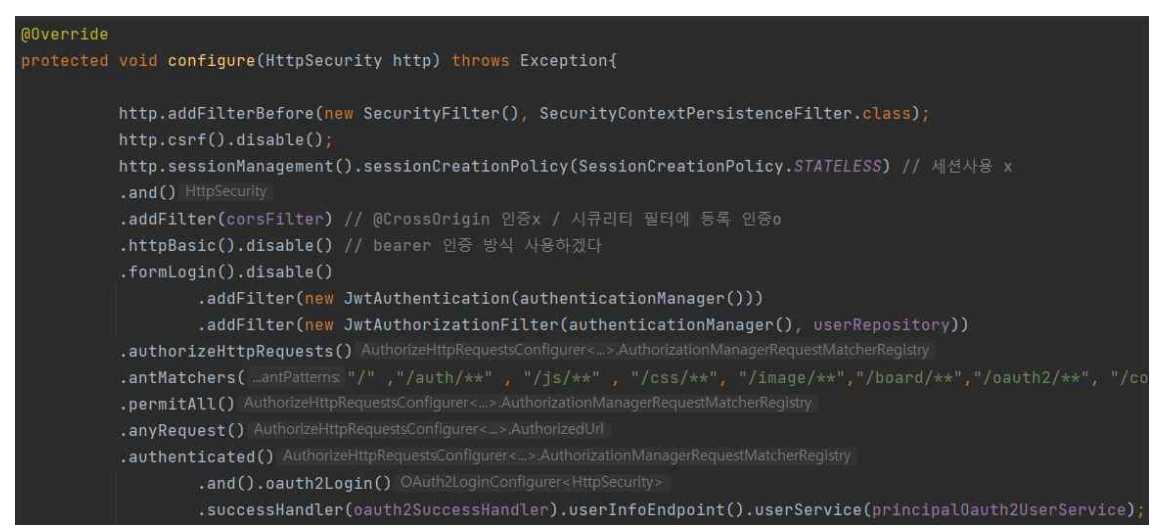

#### 그림 3. SecurityConfig

SpirngSecurity는 SecurityConfig에서 설정 할 수 있다. 해당 코드에서 세션 사용을 금지, 필터 순서 지정, 필터 활성화, 특정 URL에 대한 인증처리, 인증 및 인가 처 리를 진행하였다.

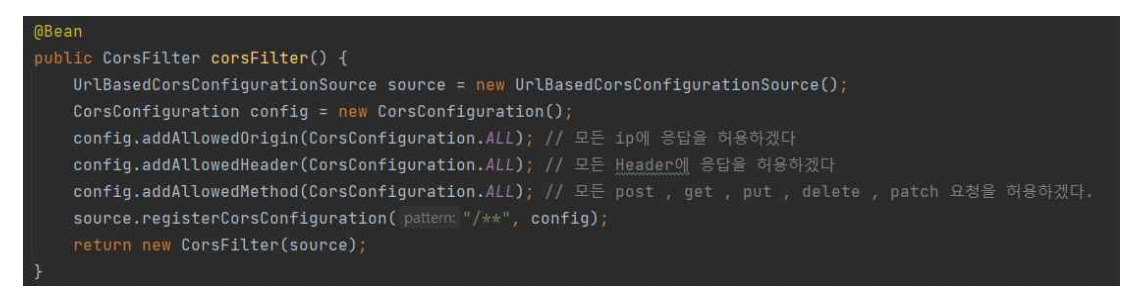

#### 그림 4. CorsFilter

먼저 해당 프로젝트는 React와 SpringBoot를 같이 사용하기 때문에 Cors Filter을 적용해줬다. Cors는 Cross-origin resource sharing의 약자로써, 틀정 헤더를 통해 브라우저에게 Origin에서 실행되고 있는 웹 애플리케이션이 Cross-Origin에 리소 스에 접근할 수 있는 권한이 있는지 없는지 확인하는 방침이다. 그림4를 통해 CORS 보안 정책을 허용하였다. 다음으로 Spring Security에는 UsernamePasswordAuthenticationFilter가 있는데 사용자가 /login 요청시 username, password를 전송하면 위 필터가 동작한다. 해당 프로젝트는 Bearer Auth(JWT)방식으로 로그인 및 인증, 인가 처리하기 때문에 JwtAuthenticationFilter 에서 UsernamePasswordAuthenticationFilter 및 토큰 처리를 해줬다.

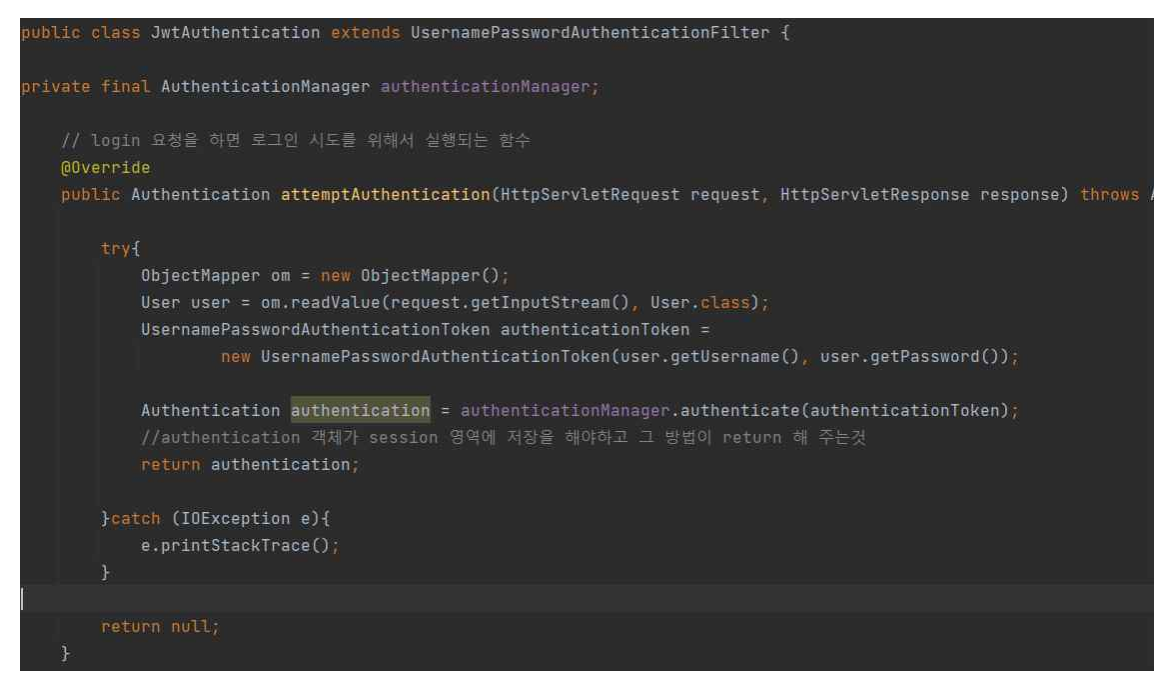

그림 5 JwtAuthenticationFilter

전달 받은 username, password로 로그인 시도를 해보고 authenticationManager 로 로그인 시도를 하면 loadUserByUsername() 함수가 실행되고 PrincipalDetails를 세션에 담고 JWT토큰을 만들어서 응답해주면 된다.

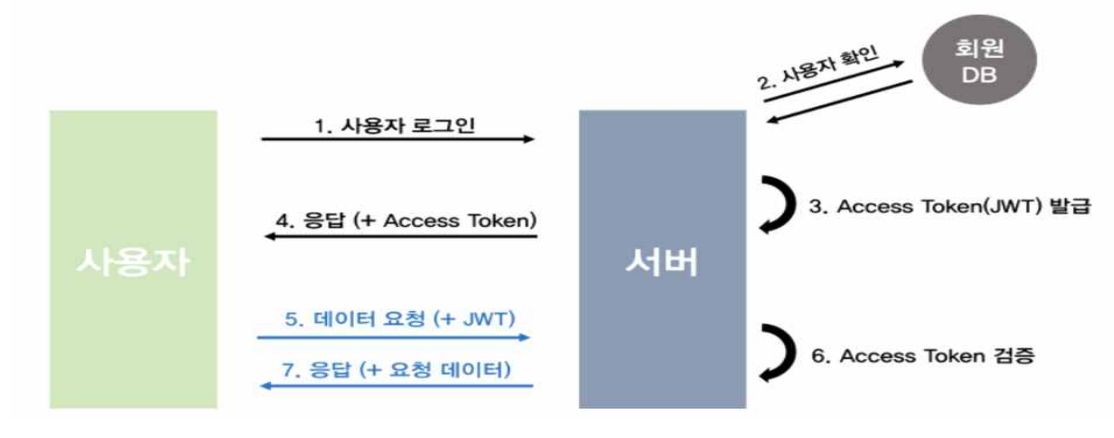

그림 6 토큰 인증 방식 순서

그림6 에서 토큰 인증 방식 순서에 대해서 설명하고 있고 JWT은 웹표준(RFC 7519)으로서 두 개체에서 JSON 객체를 사용하여 가볍고 자가수용적인 방식으로 정보를 안전성 있게 전달하고, 사용자에 대한 속성을 저장하는 Claim기반의 Web Token이다. 서버측에서 사용자의 세션을 유지하지 사용자가 요청을 했을때 토큰 만 확인하면 되기 때문에 세션 관리가 필요 없어져 서버 자원을 많이 아낄 수 있 다. JWT는 헤더(header), 내용(payload), 서명(signature) 3부분으로 이루어지며,<br>JSON 형태인 각 부분은 Base64로 인코딩 되어 표현된다.

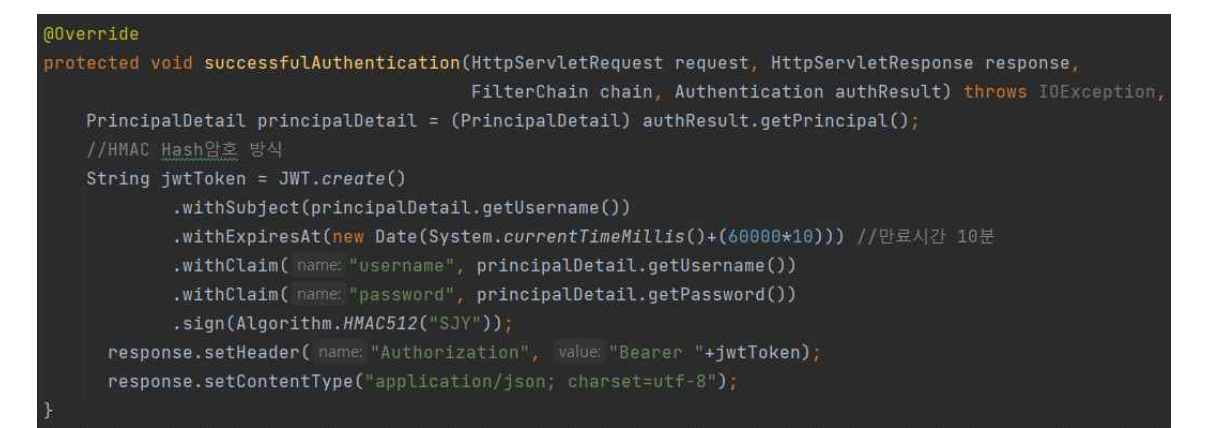

#### 그림 7 JWT 토큰 생성

JwtAuthenticationFilter에서 attemptAuthentication 실행 후 인증이 정상적으로 되 었으면 successfulAtuthentication 함수가 실행되기 때문에 JWT 토큰을 만들어서 request 요층한 사용자에게 JWT 토큰을 response 해주면 된다. java-jwt 라이브러 리를 이용하여 JWT토큰을 만들어주었고 HMAC(Keyed-Hashed Message Authentication Code)-SHA512 알고리즘을 이용하여 무결성을 보장하였다. 이제 사용자가 로그인 시 Web 로컬 저장소에 Authorization이라는 키에 토큰이 저장되 어 있다. Spring Security에서 권한이나 인증이 필요한 특정 주소를 요청하면 BasicAuthenticationFilter를 무조건 거치게 되어있는데 해당 필터를 JwtAuthorizaitonFilter로 만들어줬다.

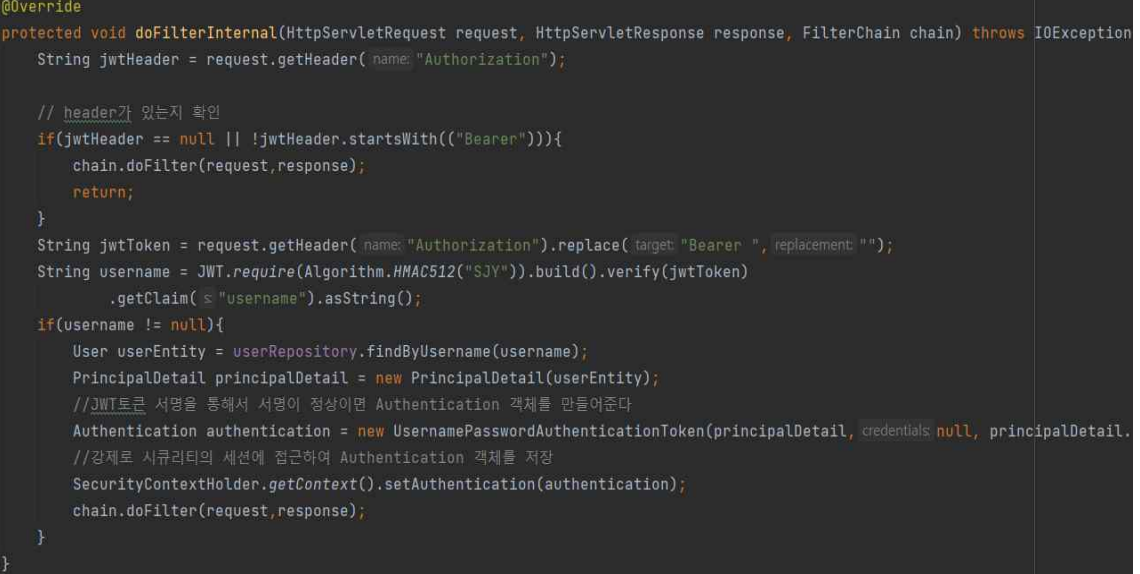

그림 8 JwtAuthorizationFilter

해당 필터에서는 header가 있는지 확인하고 해당 토큰의 시작이름을 Bearer로 설 정해줬기 때문에 조건식이 맞다면 JWT토큰 서명을 이용해서 서명이 정상이면 Authentication 객체를 만들어줘서 백앤드에서 인증 해주는 방식으로 만들었다.

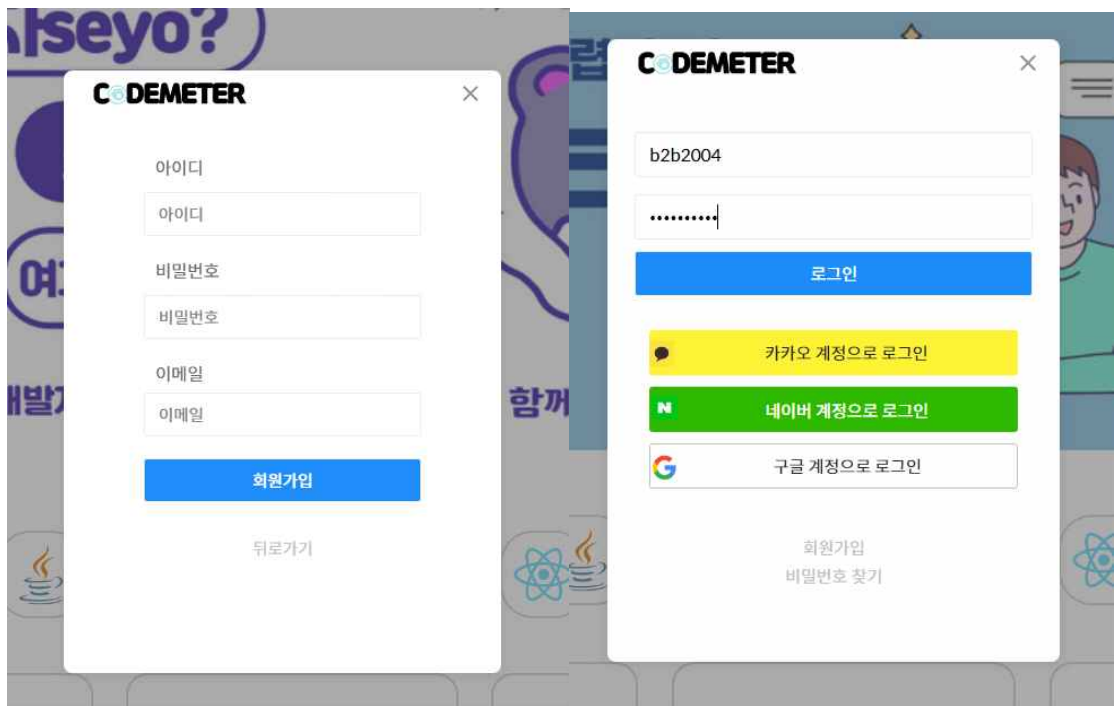

#### 그림 9 회원가입 기대 2000 - 그림 10 로그인

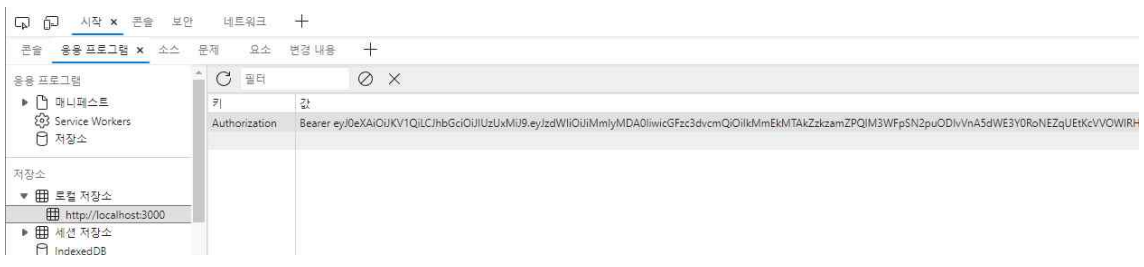

그림 11 Web JWT Key 생성 확인

다음은 Spring Security를 이용한 OAuth2.0로 로그인을 구현했다. 카카오, 구글,<br>네이버 3곳의 소셜로그인을 구현하였고 동작 방식이 거의 비슷하기 때문에 카카 오 소셜로그인을 예시로 들겠다. 프론트 프레임워크인 React.js 에서 각각 소셜로 그인 다 그는 버튼을 다 다 누르게 다 다 되면 되면 그의 사람들을 하고 있다. http://localhost:8000/oauth2/authorization/kakao(google/naver) 로 이동하게 되고

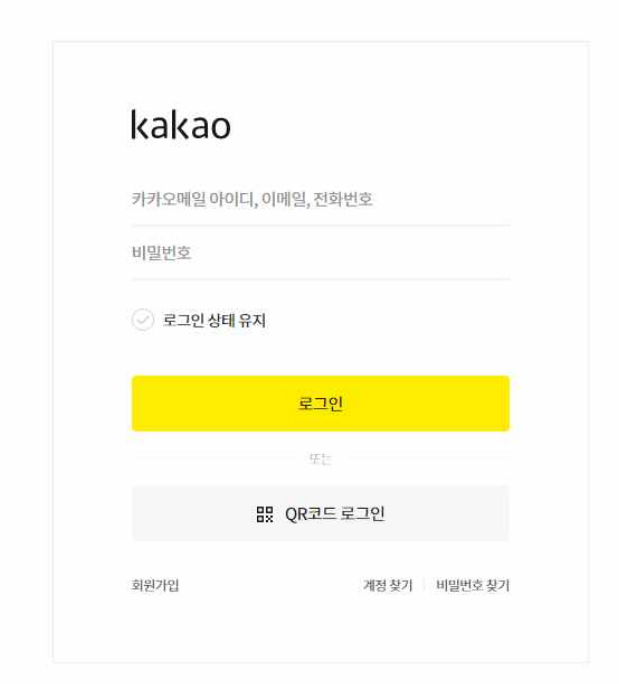

#### 그림 12 카카오 로그인 페이지

그림12와 같은 각 소셜창 로그인 페이지로 이동하게 된다. 미리 각각 회사에서 제공하는 Redirect URI를 설정해두면 기존에 회원이었던 사용자가 로그인하게 되 면 (아래로 각각 회사를 예시로 카카오로 하겠다) 카카오에서 인증 및 동의 요청 이 되고 동의 한다면 앱에 등록된 Redirect URI로 토큰 발급 요청이 오고 토큰이 발급되면 카카오 로그인이 되어 사용자 정보를 가져올 수 있게 된다.

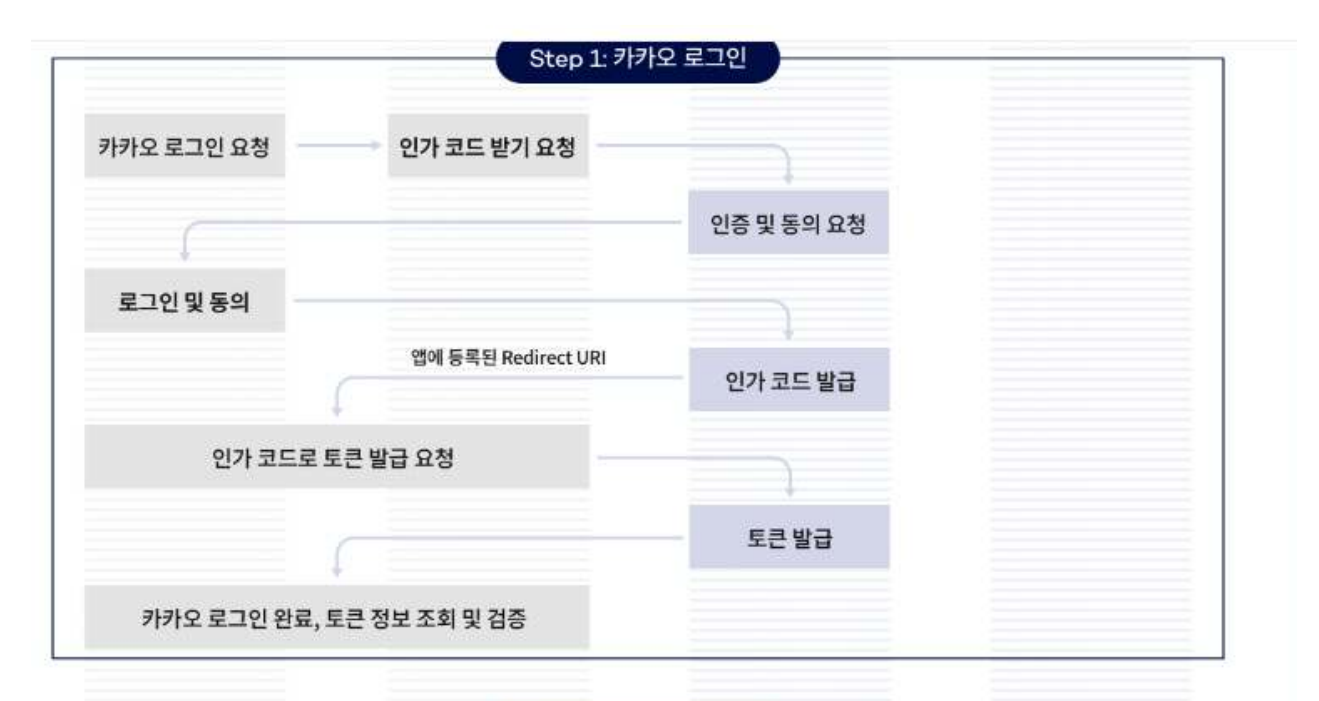

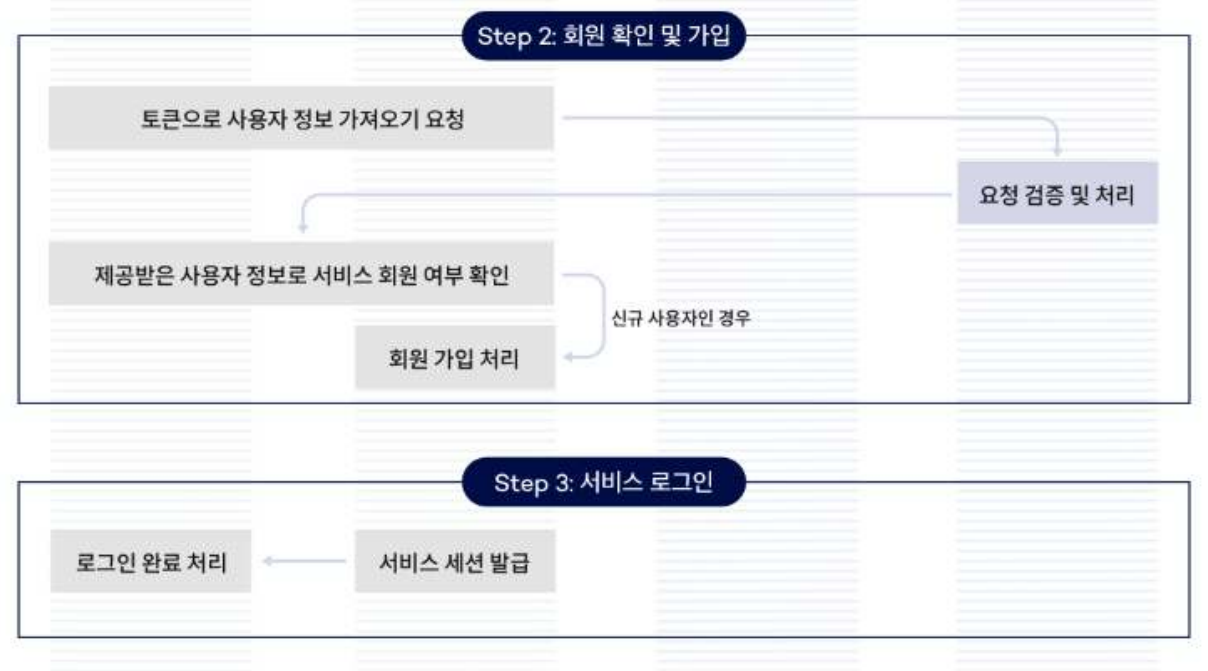

그림 13 ㈜)카카오 제공

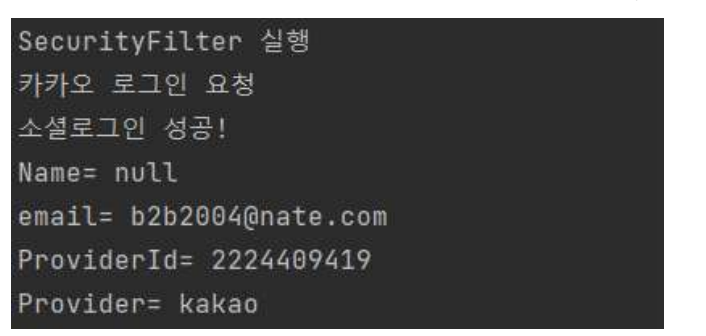

그림 14 성공 시 사용자 정보 가져옴

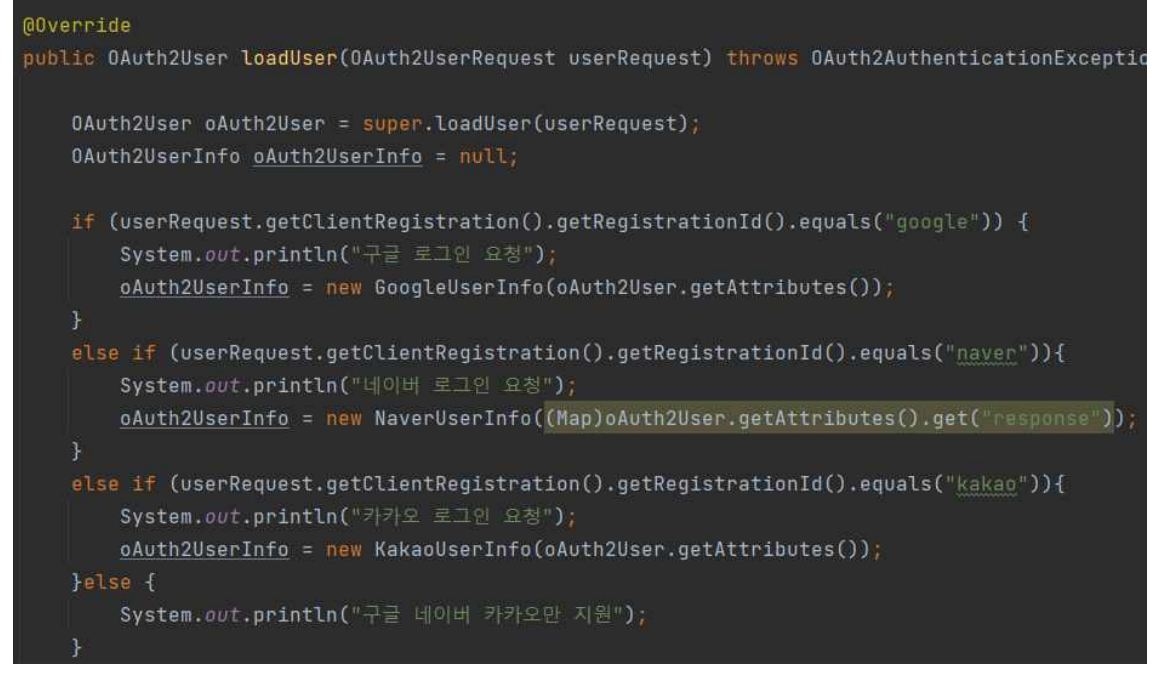

그림 15 PrincipalOAuth2Service 내부 loadUser

그림15와 같이 PrincipalOAuth2Service 내부에 loadUser에서 각각 소셜로그인 사 이트에서 인가를 받고 토큰을 이용해서 사용자 정보에 접근하여 그림14와 같은 정보를 가져오고 해당 정보를 이용하여 해당 User 테이블에 맞춰서 데이터베이스 에 저장해주고 기존과 같은 방식으로 JWT Token을 발급하여 사용자 편의성을 높 혔다. Spring Securiy의 OAuth는 provider를 제공하지 않기 때문에 따로 만들었다.

## **3.2.2 기타 로그인 관련 기능**

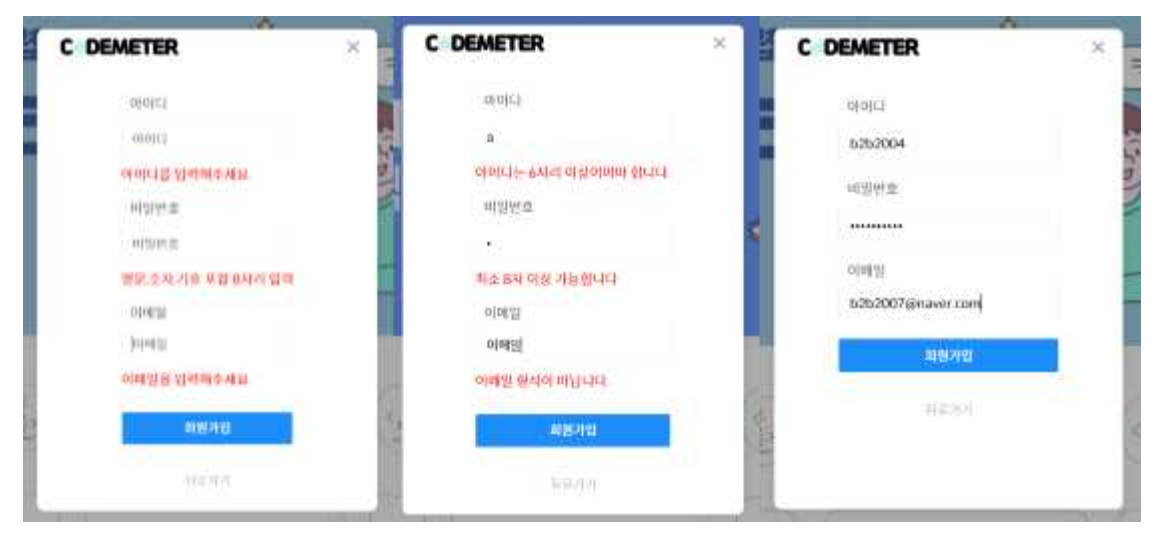

그림 16 회원가입 정규식

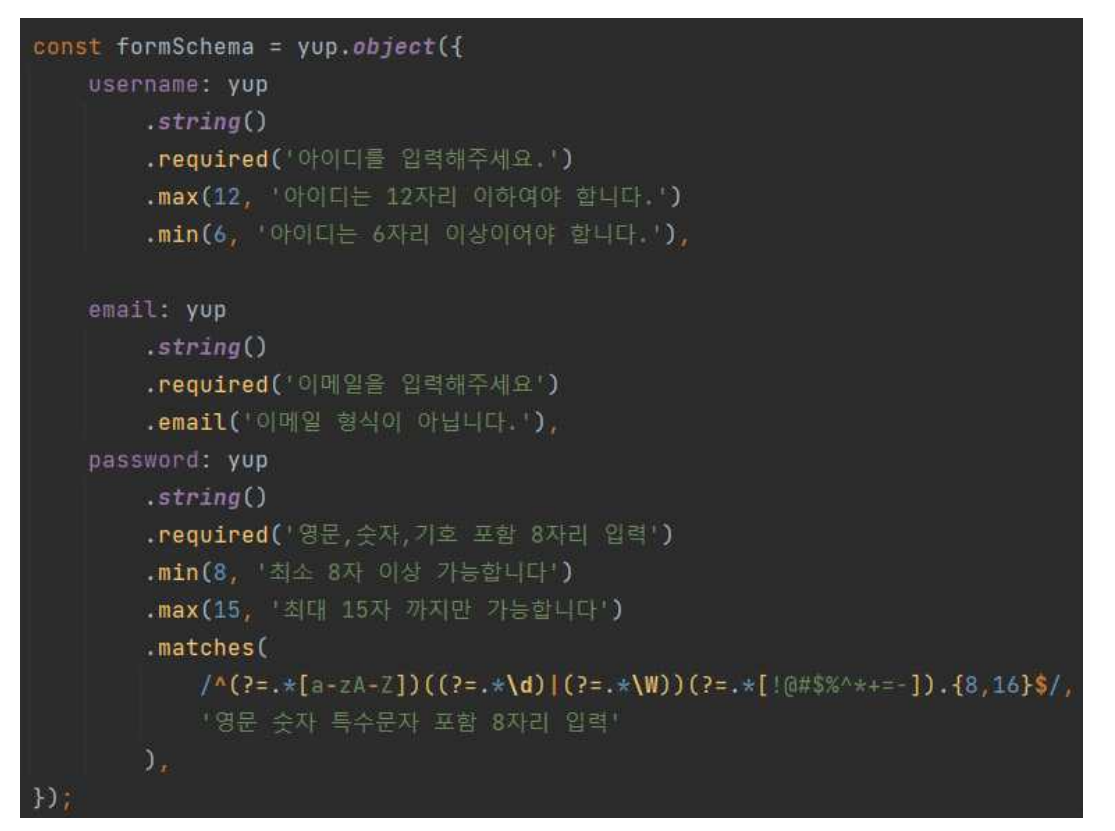

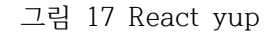

React yup를 이용하여 유효성을 검증하여 회원가입 시 해당 정규식에 맞지 않으 면 회원가입이 진행되지 않게 하였다.

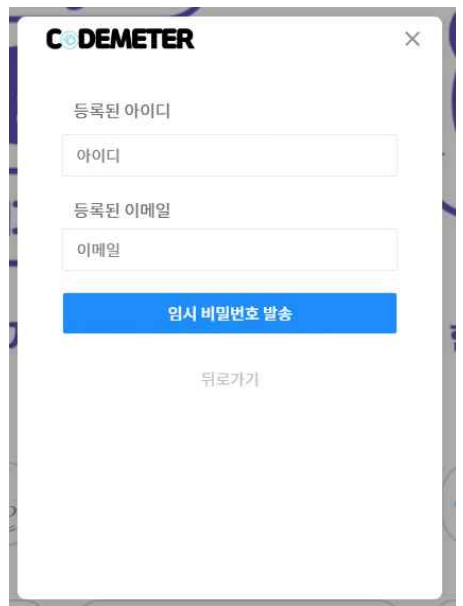

그림 18 비밀번호 찾기

해당 프로젝트에서 비밀번호 찾기 기능은 처음 회원가입 시 입력한 이메일과 아 이디를 통해서 사용자가 비밀번호를 잊어버렸을때 두 정보가 일치한다면 해당 이 메일로 임시 비밀번호를 보내주고 마이페이지에서 바꿀 수 있게 하는 형식으로 만들었다.

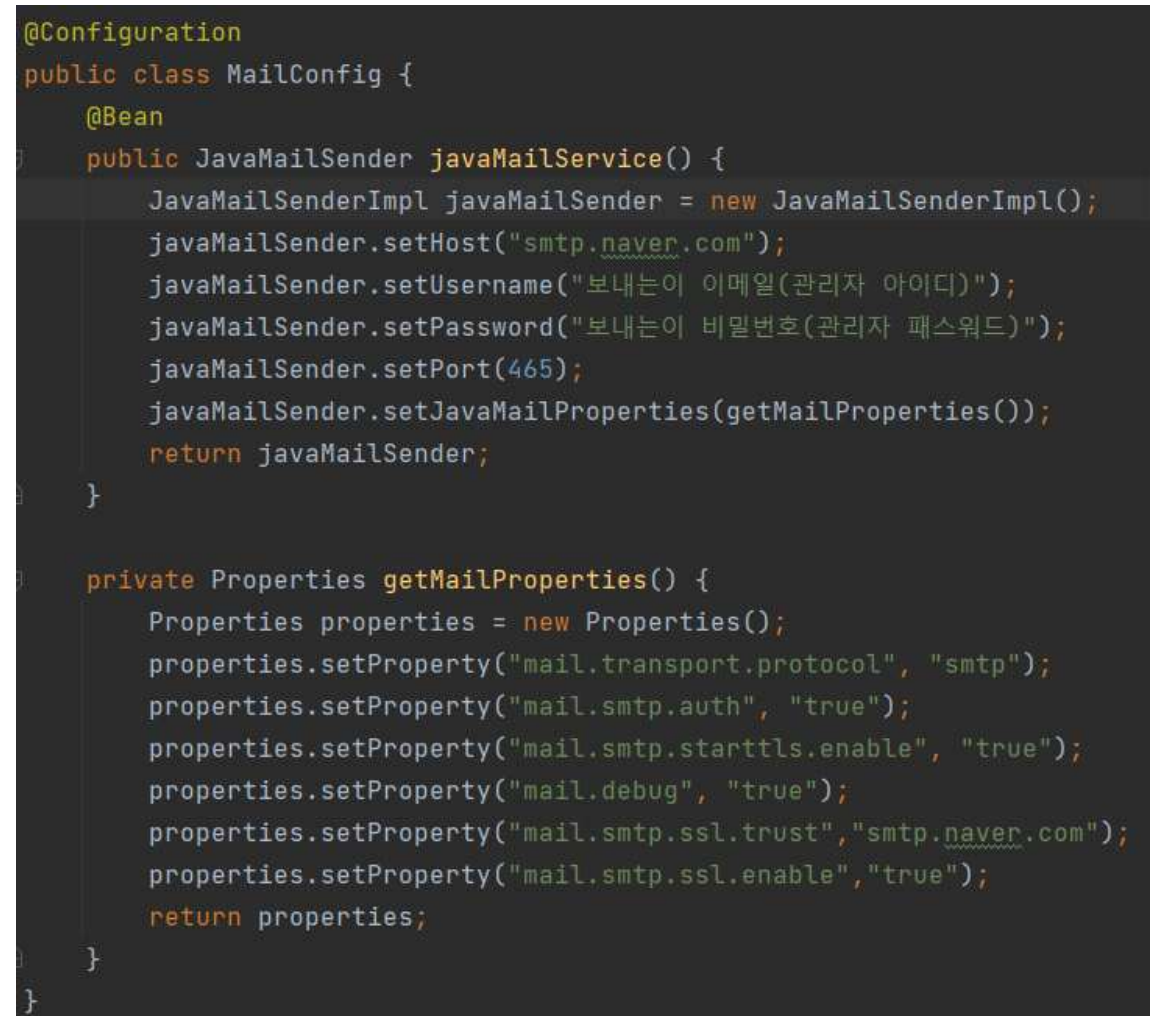

#### 그림 19 MailConfig

해당 임시비밀번호 메일 보내는 기능은 JavaMailSender 라이브러리를 이용하였다. (해당 기능은 네이버만 가능하게 구현했다.)

```
public String getTempPassword() {
   char[] charSet = new char[]{'0', '1', '2', '3', '4', '5', '6', '7', '8', '9', 'A'
   String str = ";
   int idx = 0;for (int i = 0; i < 10; i++) {
       idx = (int) (charSet.length * Math.random());
       str += charSet[idx];
   netunn str;
public void mailSend(MailDto mailDto){
   SimpleMailMessage message = new SimpleMailMessage();
   message.setTo(mailDto.getAddress());
   message.setFrom(FROM_ADDRESS);
   message.setSubject(mailDto.getTitle());
   message.setText(mailDto.getMessage());
   mailSender.send(message);
```
그림 20 MailService 일부 코드

먼저 아이디와 이메일을 대조하여 데이터베이스에 저장된 사용자가 맞는지 확인 하고 맞다면 데이터베이스에 그림20에서 보이는 형식으로 임시 비밀번호를 생성 하여 해당 사용자 테이블에 비밀번호에 덮어 씌우고 해당 임시 비밀번호를 해당 사용자 이메일에 보내주는 식으로 구현하였다.

☆ b2b2004님의 Codmeter 임시비밀번호 안내 이메일 입니다. ©

- 보낸사람 VIP <b2b2007@naver.com> 받는사람 <h2h2007@naver.com>

안녕하세요. Codmeter 임시비밀번호 안내 관련 이메일 입니다.[b2b2004]님의 임시 비밀번호는 A5XEKXT8YZ 입니다.

그림 21 임시 비밀번호를 받게 된 사용자의 메일 임시 비밀번호를 받은 사용자는 내 정보에서 해당 비밀번호를 입력하고 비밀번호로 변경이 가능하다.

Codmeter에서 사용되는 비밀번호입니다.

**혀재비밀번호** 

바꿀 비밀번호

바꿀 비밀번호 확인

비밀번호 변경하기

그림 22 내 정보 비밀번호 변경

#### **3.2.3 웹 서버 및 DB**

웹 프론트앤드는 React.js를 사용하여 제작하였고 질문게시판, 공모전게시판, 프로 젝트 및 스터디원 모집 페이지, 마이페이지 등을 만들어서 사용자 편의를 제공하 였다.

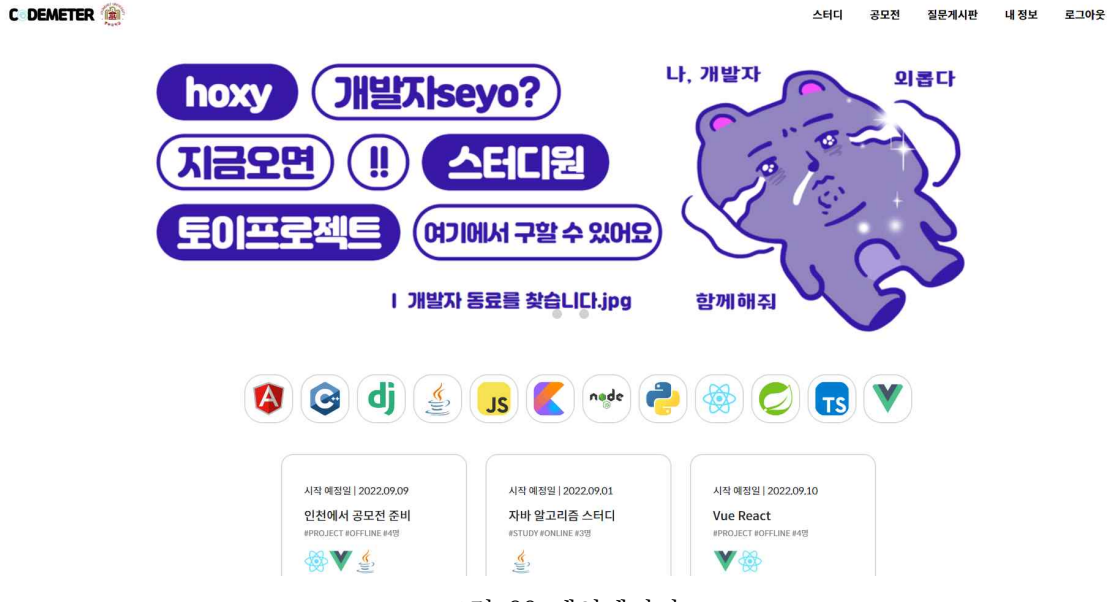

그림 23 메인페이지

메인페이지에서는 스터디/프로젝트 모집창의 최근에 올라온 정보들을 제공하고 사용자가 공부하거나 프로젝트하고 싶은 언어를 이미지로 제공하여 해당 이미지 를 클릭하면 관련된 언어를 스터디하거나 프로젝트를 하는 모집창 카드를 제공하 였다.

## Q&A 질문 게시판

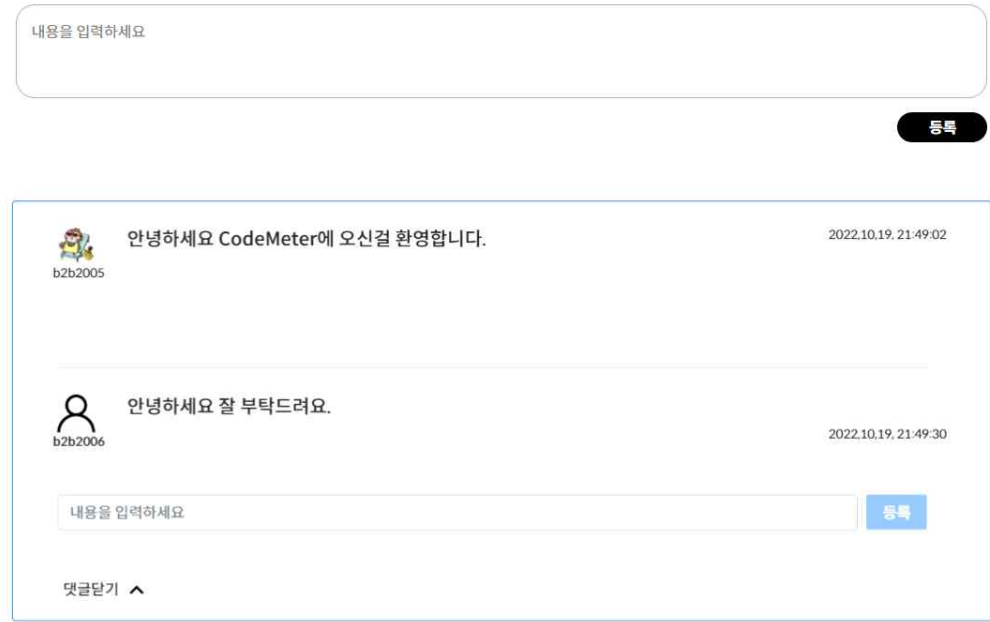

그림 24 질문게시판

사용자가 모르는걸 물어보거나 관리자에게 물어보거나 어떤 주제로든 활용 할 수 있는 질문게시판을 만들었고 댓글창도 제작하여 활용성을 높혔다. 해당 유저가 쓴 게시물일 경우에만 수정,삭제 할 수 있게 만들었다.

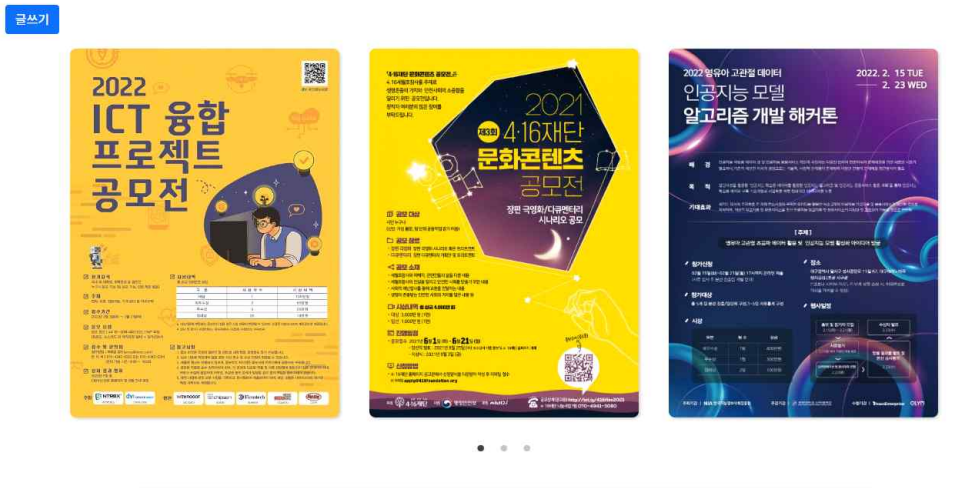

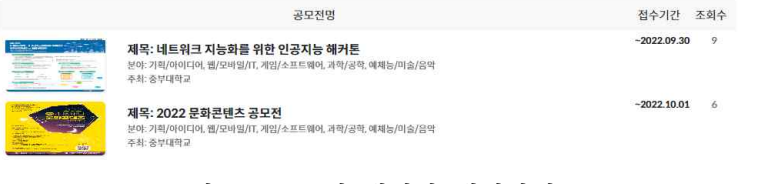

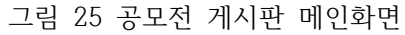

스터디/프로젝트와 더불어서 개발자 모임을 통해서 나갈 수 있는 개발 공모전이 나 알고리즘 대회 및 아이디어 공모전을 사용자들에게 제공할 수 있게 제작하였 다. 해당 페이지는 사용자가 형식에 맞는 공모전 정보들을 모두 입력하면 공모전 을 올릴 수 있게 구성하였고 공모전 메인페이지에는 인기 있는 글(조회수)를 통하 여 인기가 높은 공모전부터 슬라이드 형식으로 제일 앞에 구성되게 하였다. 그림 25가 공모전 게시판 메인페이지이고 해당 이미지를 클릭하거나 정보를 클릭하면 상세페이지로 이동한다.

#### recruit 프로젝트 or 스터디 글쓰기 ♪인기프로젝트♪ 시작 예정일 | 2022,09,16 시작 예정의 | 2022 09 09 시작 예전익 | 2022 09 08 정처기 스터디 모음 React + Spring 웹 개발 부산에서 Spring 스터디 #PROJECT #ONLINE #3명 #STUDY #OFFLINE #3명 #STUDY #ONLINE #4명 nade V **SOPO** bbbb ⑥27 ρ ⑥12 cccc  $68$ aaaa  $\mathbf{e}$ **FG** ☆ 프로젝트 / 스터디 ☆ 시작 예정일 | 2022.09.09 시작 예정일 | 2022.09.09 시작 예정일 | 2022.09.16 중부대학교 스터디 모음 정처기 스터디 모음 React + Spring 웹 개발 **#STUDY #OFFLINE #3PF** #STUDY #OFFLINE #3B **EPROJECT FONLINE #3RE** 그림 26 프로젝트/스터디 모집창

프로젝트/스터디 모집창은 이 웹 프로젝트의 메인창으로써 사용자들이 자유롭게 같이 프로젝트나 스터디를 할 사람을 모집하고 지원하는 페이지이며 그에 그치지 않고 프로젝트/스터디를 할때 도움이되는 기능들을 제공하여 사용자들이 모임을 할때나 회의를 할때 더욱 더 편하게 사용 할 수 있게 만들었다.

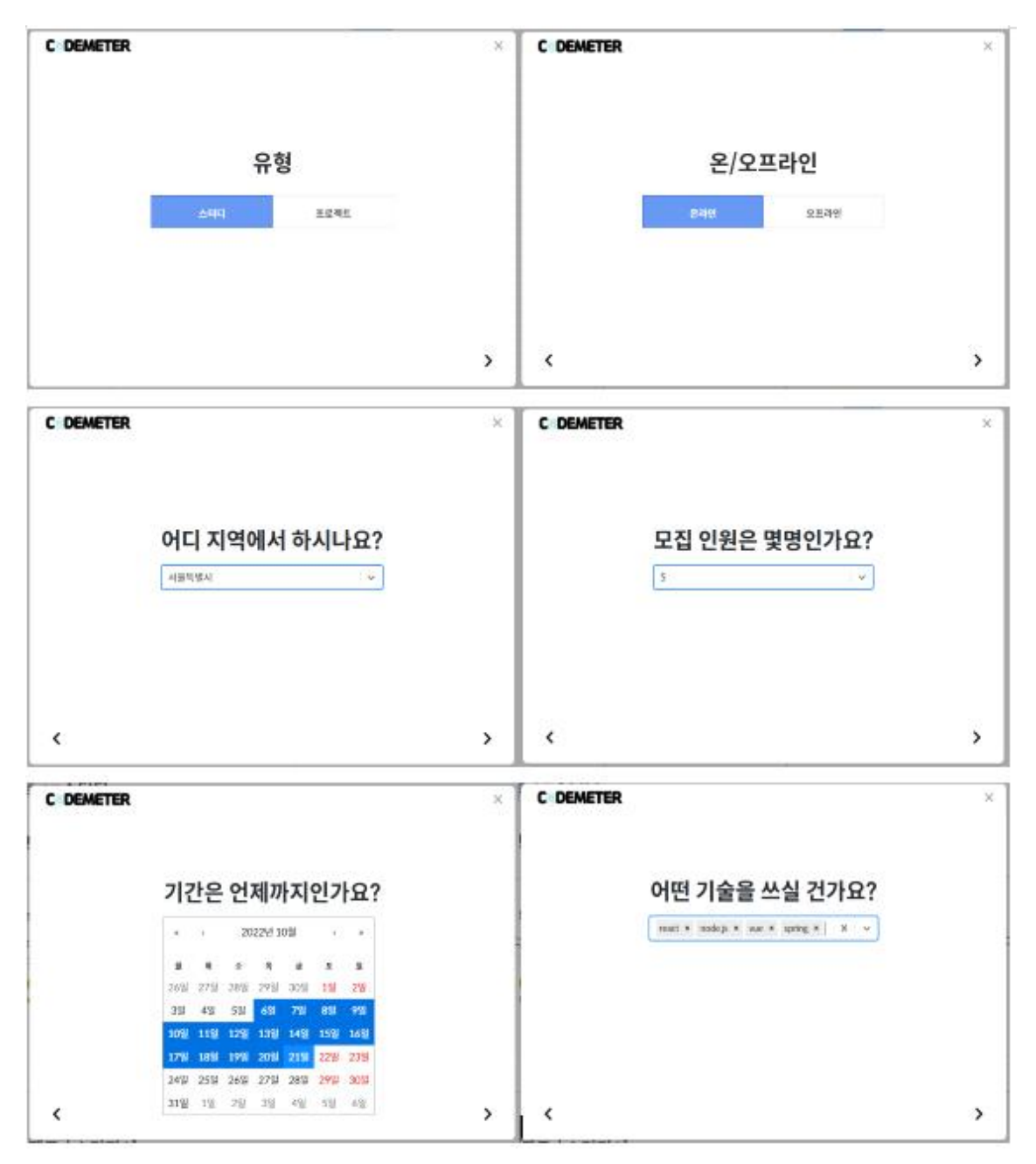

그림 27 스터디/프로젝트 글쓰기 모달창

처음 프로젝트나 스터디 모집 시 정확한 정보를 제공하고 모집하는 팀장에게도 쉽게 모집창을 만들 수 있게 제공하기 위해 모달창을 이용해서 정보를 모두 입력 하면 자동으로 프로젝트 모집창을 만들어 주는 방식으로 만들었다.(그림27 에서는 나오지 않지만 제목,내용을 입력해 주는 모달창도 존재한다.)

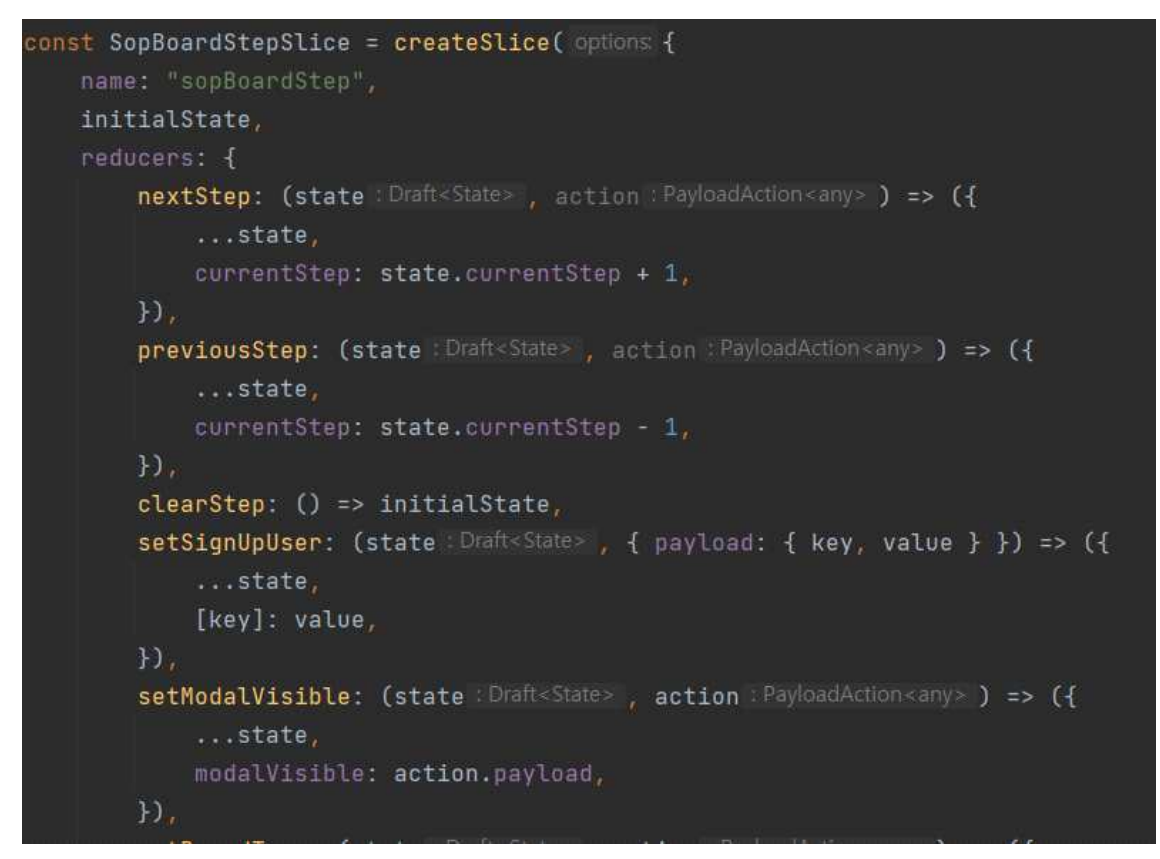

#### 그림 28 모달창 redux

해당 모달창은 그림 28과 같이 redux-toolkit을 이용하여 모달창이 이동할 때 마 다 Sopboard(스터디/프로젝트 게시판 model)에 정보가 쌓이게 상태 관리를 해주 고 마지막에 백앤드서버로 보내주는 방식을 이용하였다. redux-toolkit 중 createSlice, useDispatch, useSelector등을 이용하여 제작하였다.

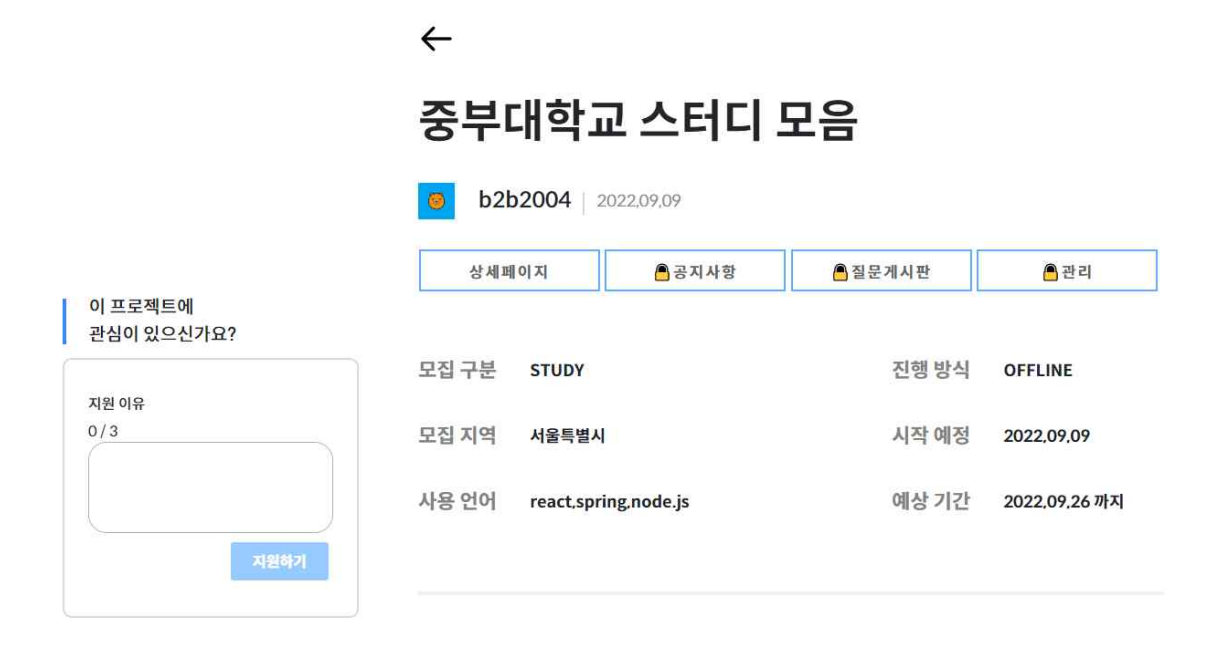

프로젝트 소개

안녕하세요 스터디 모임 중입니다. 관심 있으신분들은 알려주세요.

그림 29 스터디/프로젝트 모집 상세페이지

프로젝트/스터디 모집창을 만든 팀장을 제외한 사용자가 모집 상세페에지에 들어 가면 해당 모집창에 지원 할 수 있는 기능이 그림29 왼쪽에 존재하고 지원 할 때 지원 사유도 적을 수 있게 제작하였다. 프로젝트/스터디 창에 들어가고 싶은 사용 자가 지원 이유와 지원하기를 누르면 팀장이 신청 인원을 확인하여 등록하거나 거절하는 방식으로 팀원 모집을 만들었다.

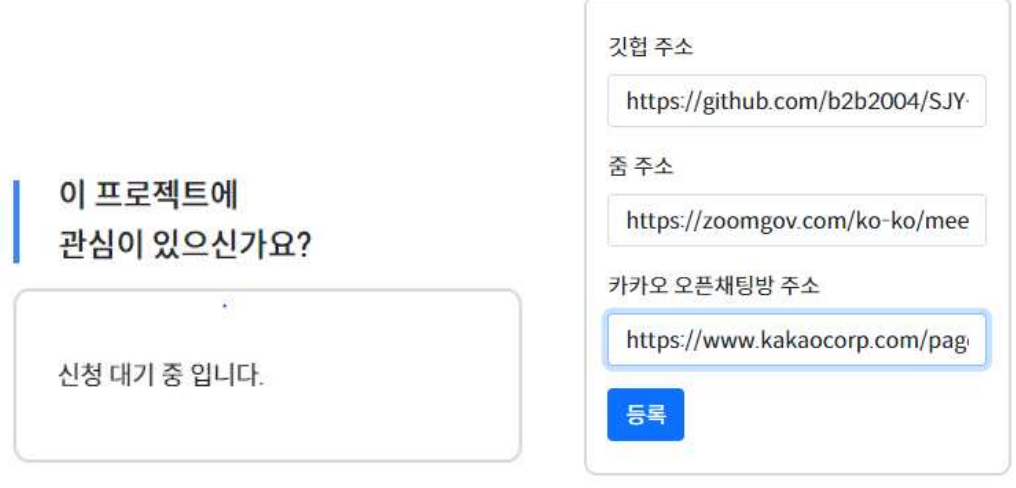

그림 30 사용자 지원시 창 변경

그림 31 관리창 주소등록

그림 33 신청 수락 시 팀원으로 등록 프로젝트/스터디 팀장이 모집 할 수 있는 팀원 수를 모두 채우면 지원 창은 마감 되었다고 뜨고 더 이상 지원 할 수 없게 되며 해당 팀원들은 공지사항 및 질문게 시판을 이용 할 수 있는 권한을 얻게 된다. 팀장은 그림31과 같이 관리창에서 github, zoom, kakaoOpen 주소를 등록하여 팀원들에게 공지사항 페이지에서 보 게 할 수 있고 회의록, 공지사항, 과제 등을 공지사항으로 등록하여 팀원들과 공

## 신청 인원

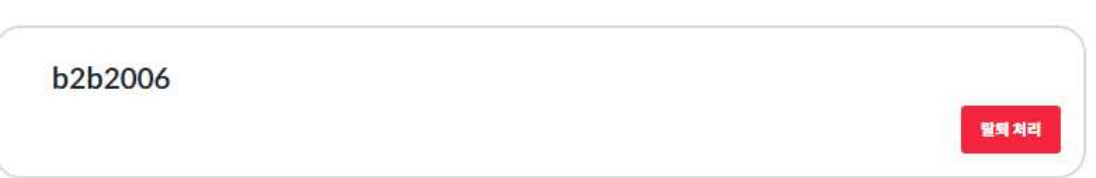

## 팀원 관리

그림 32 팀장의 해당 모집페이지 관리창

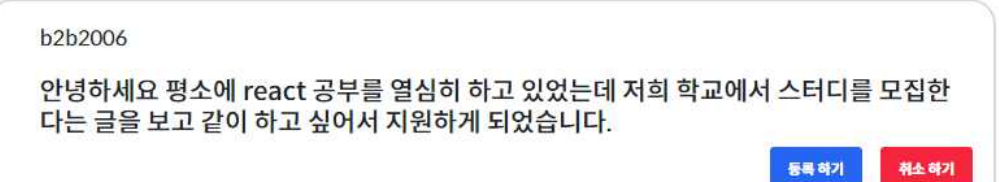

## 신청 인원

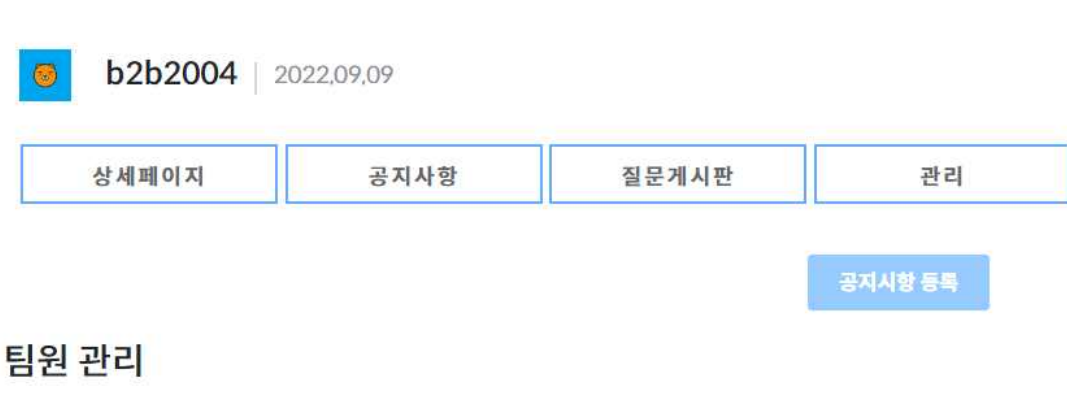

#### 유하게 할 수 있도록 제작하였다.

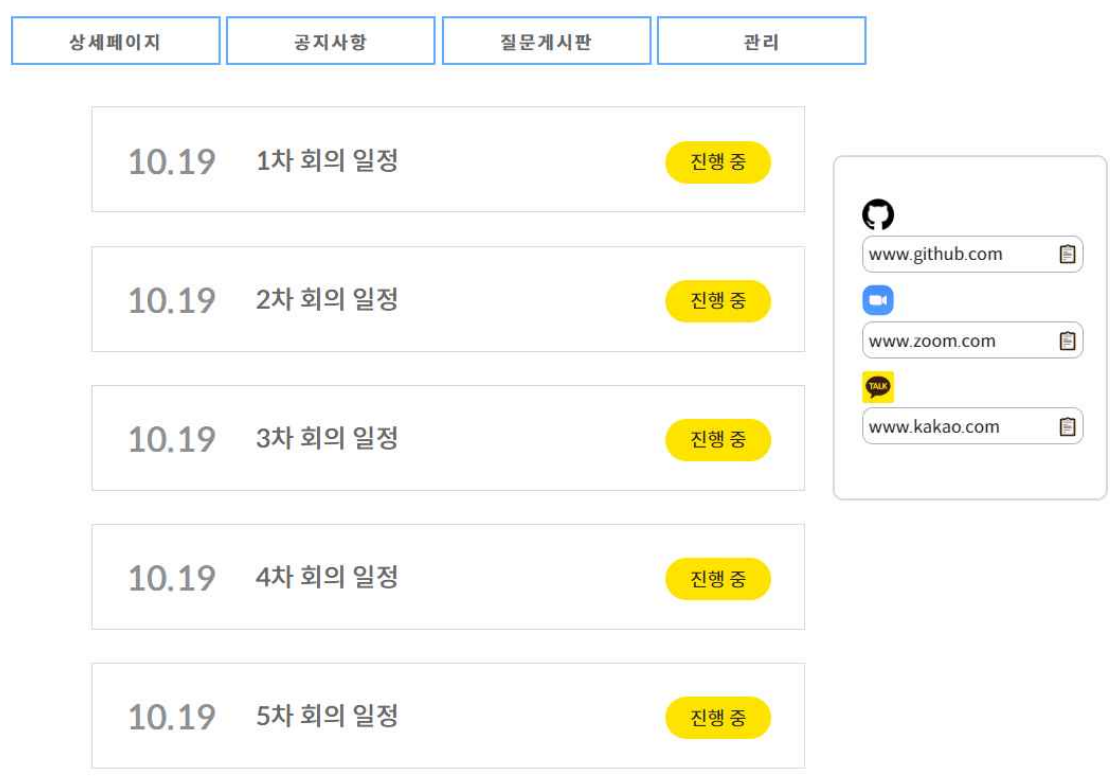

그림 34 스터디/프로젝트 공지사항 페이지

### **4. 결론**

#### **4.1 결론**

메인 페이지에서 자신이 관심있는 기술 스택 별로 선택하여 등록되어있는 스터디 또는 프로젝트를 한눈에 확인할 수 있다. 스터디 페이지를 들어가면 인기있는 프로젝트를 따로 볼 수 있으며, 등록된 스터디와 프로젝트를 최신순으로 볼 수 있다. 누구나 코드미터에서 팀원들을 구하기 위해 스터디와 프로젝트를 등록할 수도 있다. 각각 스터디, 프로젝트 별 로 상세페이지, 세부일정, 공지사항, 질문게시판, 팀원관리창을 확인할 수 있다.

공모전 페이지를 들어가면 등록된 공모전을 포스터로 한눈에 볼 수 있으며, 목록형으로 도 등록된 공모전을 확인할 수 있다. 스터디, 프로젝트와 마찬가지로 누구나 코드미터에 공모전을 등록할 수 있다.

질문게시판 페이지를 들어가면 자유롭게 궁금한 점과 모르는 점을 질문할 수 있으며, 그 질문에 대한 답변 또한 자유롭게 등록할 수 있다.

#### **4.2 기대 효과**

이 커뮤니티를 통해 많은 개발자들이 자신들의 공부 방법을 공유하고, 스터디 그룹을

이루어 공부할 수 있는 기회를 연결해준다. 아직 개발을 해보지 못한 사람들도 쉽게 접근 할 수 있고, 다양한 팀 프로젝트 정보를 얻을 수 있는 커뮤니티가 될 수 있다. 프로젝트 의 수행 과정을 명확하게 명시를 해서 누구나 쉽게 직관적으로 이해할 수 있고 개발과 관련한 고민을 털어놓을 수 있는 창구를 통해서 한층 더 성장할 수 있는 장소가 될 수 있다. 또한 개발 관련 팀 프로젝트를 효율적으로 관리할 수 있게 활용할 수 있다.

## **5. 별첨**

**5.1 소스 코드**

**프론트 코드**

**https://github.com/b2b2004/SJY-frontend**

**백엔드 코드**

**https://github.com/b2b2004/SJY-backend**

**5.2 발표 자료**

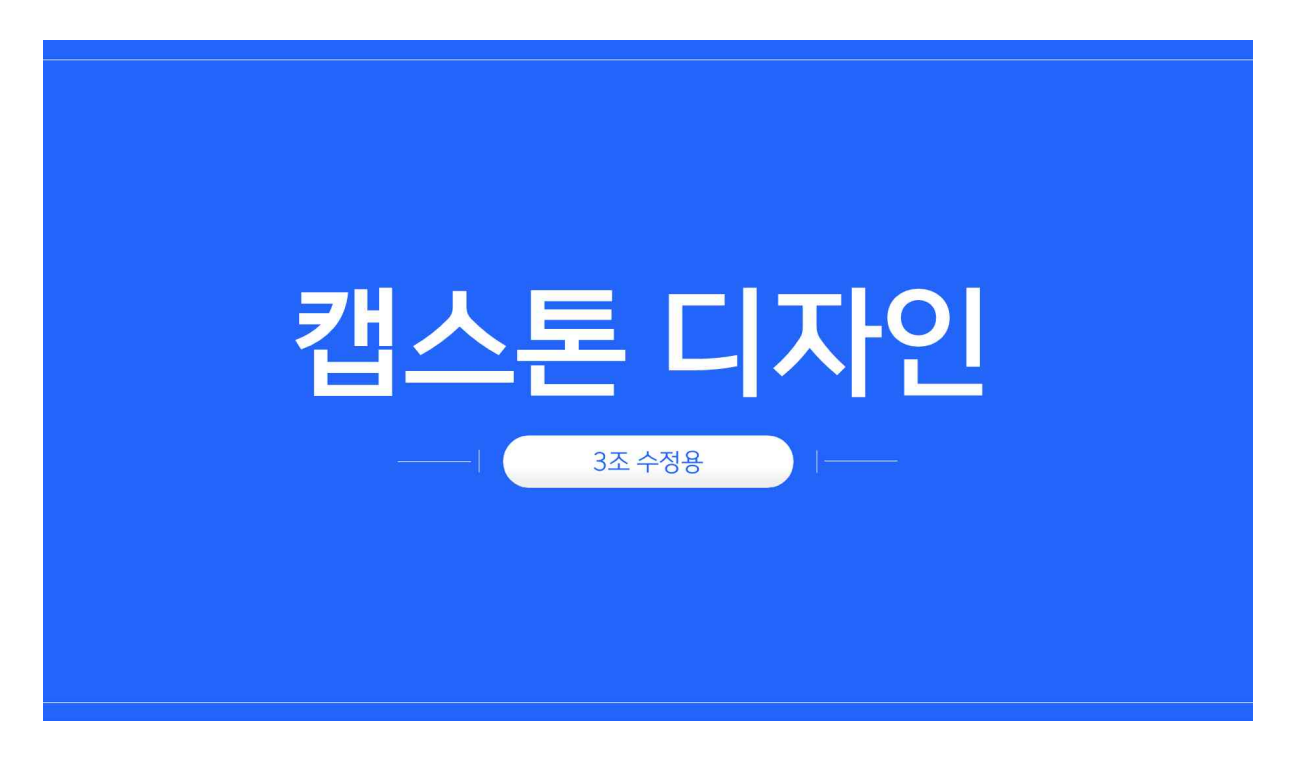

# 1. 팀원 소개 및 주제 선정

 $\overline{3}$ 

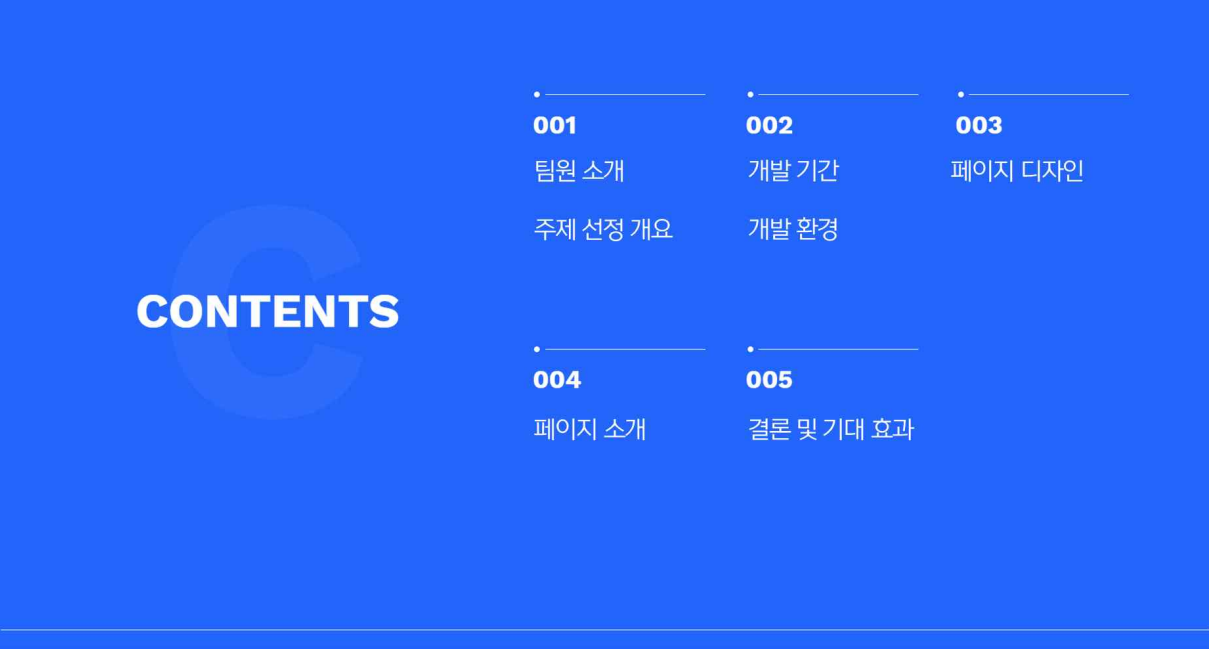

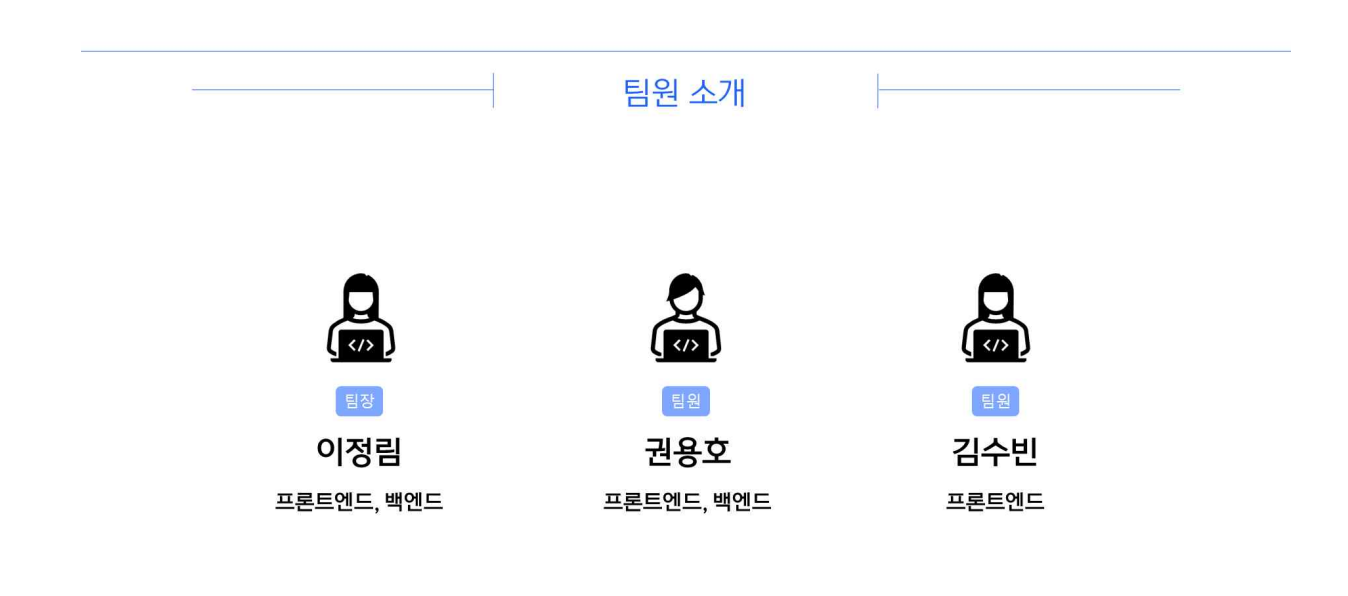

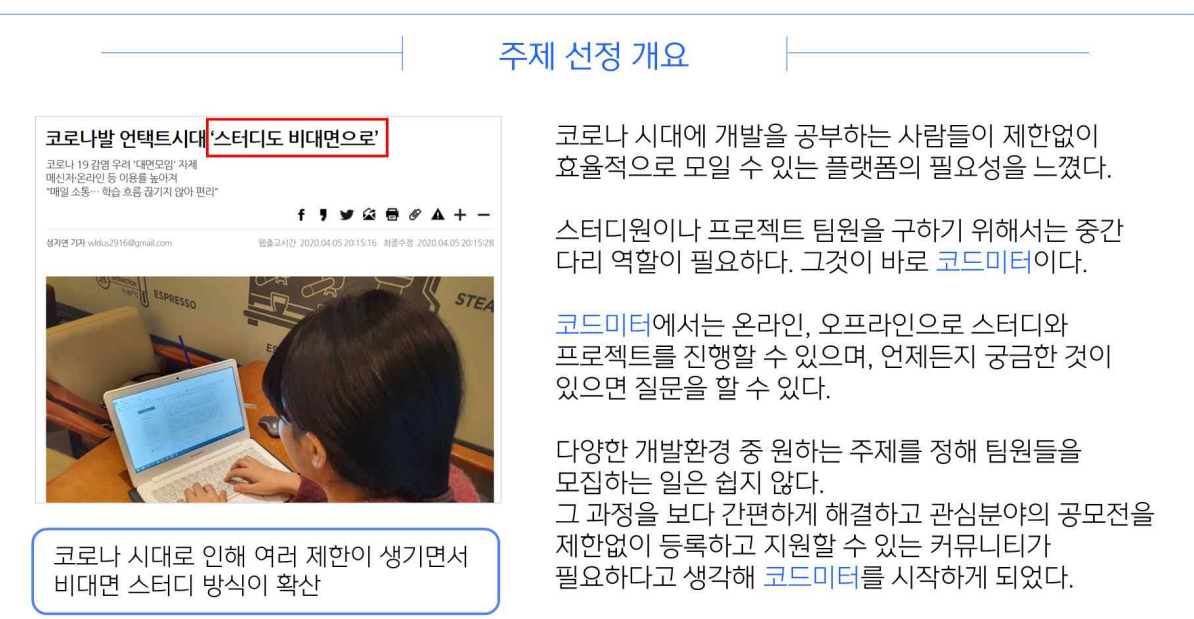

 $\sqrt{5}$ 

 $\overline{4}$ 

# 2. 개발 기간 / 환경

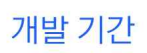

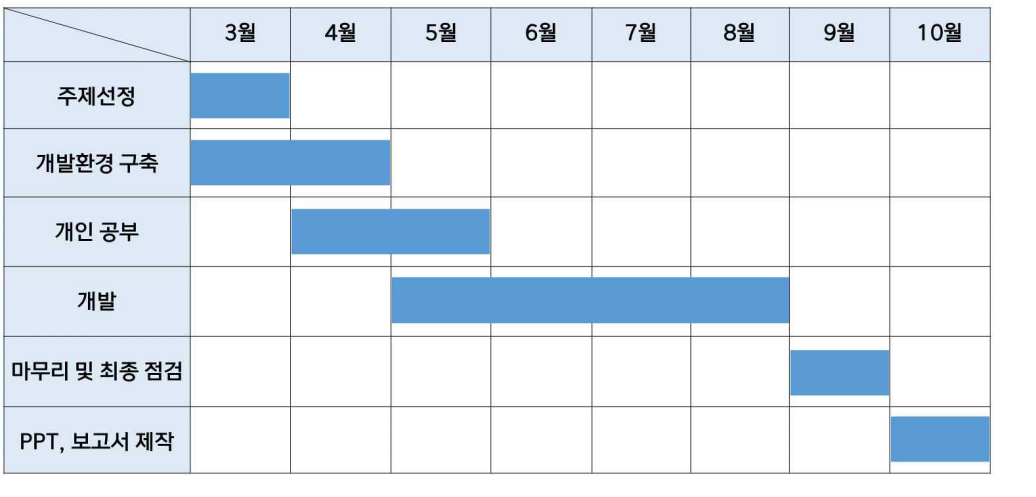

 $\overline{\mathbf{7}}$ 

 $\mathbf 6$ 

![](_page_31_Picture_0.jpeg)

 $\bf 8$ 

9

# 3. 페이지 디자인

![](_page_32_Picture_0.jpeg)

![](_page_32_Picture_10.jpeg)

![](_page_33_Figure_0.jpeg)

# 4. 페이지 소개

 $-35 -$ 

회원가입을 할 수 있는 모달창 React yup를 이용하여 유효성을 검증하여 회원가입 시 해당 정규식에 맞지 않으면 회원가입이 진행되지 않게 하였다.

![](_page_34_Figure_2.jpeg)

회원가입 페이지

Spring Security를 이용한 OAuth2.0로 로그인을 구현 카카오, 구글, 네이버의 소셜 로그인 구현 클릭하면 각각의 소셜 로그인 페이지로 이동

![](_page_34_Picture_56.jpeg)

 $15\,$ 

![](_page_35_Figure_0.jpeg)

비밀번호 찾기 기능은 처음 회원가입 시 입력한 이메일과 아이디를 통해서 사용자가 비밀번호를 잊어버렸을 때 두 정보가 일치한다면 해당 이메일로 임시 비밀번호를 보내주고 마이페이지에서 바꿀 수 있게 하는 형식으로 만들었다.

![](_page_35_Picture_37.jpeg)

![](_page_36_Picture_50.jpeg)

사용자가 모르는 걸 물어보거나 관리자에게 물어보거나 어떤 주제로든 활용 할 수 있는 질문게시판을 만들었고 댓글창도 제작하여 활용성을 높였다. 해당 유저가 쓴 게시물일 경우에만 수정,삭제 할 수 있게 만들었다.

공모전 게시판 메인

해당 페이지는 사용자가 형식에 맞는 공모전 정 보들을 모두 입력하면 공모전을 올릴 수 있게 구성하였고

![](_page_36_Picture_4.jpeg)

공모전 메인 페이지에는 인기 있는 글(조회수) 을 통하여 인기가 높은 공모전부터 슬라이드 형 식으로 제일 앞에 구성되게 하였다.

19

![](_page_37_Figure_0.jpeg)

![](_page_37_Figure_1.jpeg)

### 모집 상세페이지

#### $\leftarrow$ 조보대하고 사라디 모으

프로젝트 소개

.<br>안녕하세요 스터디 모임 중입니다. 관심 있으신분들은 알려주세요.

| 이 프로젝트에<br>| 관심이 있으신가요?

지원 이유<br>0/3

![](_page_38_Picture_51.jpeg)

![](_page_38_Picture_52.jpeg)

프로젝트/스터디 모집창을 만든 팀장을 제외한 사용자가 모집 상세 페이지에 들어 가면 해당 모집창에 지원 할 수 있는 기능이 왼쪽에 존재하 고 지원 할 때 지원 사유도 적을 수 있게 제작하 였다.

프로젝트/스터디 창에 들어가고 싶은 사용자가 지원 이유와 지원하기를 누르면 팀장이 신청 인 원을 확인하여 등록하거나 거절하는 방식으로 팀원 모집을 만들었다.

![](_page_38_Picture_53.jpeg)

![](_page_39_Figure_0.jpeg)

 $24$ 

# 5. 결론 및 기대효과

#### 결론 및 기대효과

#### 결론

메인 페이지에서 자신이 관심있는 기술 스택 별로 선택하여 등록 되어있는 스터디 또는 프로젝트를 한눈에 확인할 수 있다. 스터디 페이지 를 들어가면 인기있는 프로젝트를 따로 볼 수 있으며, 등록된 스터디와 프로젝트를 최신순으로 볼 수 있다. 누구나 코드 미터에서 팀원들을 구하기 위해 스터디와 프로젝트를 등록할 수도 있다. 각각 스터디, 프로젝트 별로 상세페이지, 세부일정, 공지사항, 질문게시판, 팀원관리 창을 확인할 수 있다.

공모전 페이지를 들어가면 등록된 공모전을 포스터로 한눈에 볼 수 있으며, 목록영으로도 등록된 공모전을 확인할 수 있다. 스터디, 프로 젝트와 마찬가지로 누구나 코드 미터에 공모전을 등록할 수 있다.

#### 기대효과

이 커뮤니티를 통해 많은 개발자들이 자신들의 공부 방법을 공유하고, 스터디 그룹을 이루어 공부할 수 있는 기회를 연결해준다. 아직 개발을 해보지 못한 사람들도 쉽게 접근할 수 있고, 다양한 팀 프로젝트 정보를 얻을 수 있는 커뮤니티가 될 수 있다. 프로젝트의 수행 과정을 명확하게 명시를 해서 누구나 쉽게 직관적으로 이해할 수 있고 개발과 관련한 고민을 털어놓을 수 있는 창구를 통 해서 한층 더 성장할 수 있는 장소가 될 수 있다.

또한 개발 관련 팀 프로젝트를 효율적으로 관리할 수 있게 활용할 수 있다.

 $26$ 

![](_page_40_Picture_8.jpeg)

 $27\,$